KnowItAll トレーニング <br>
<br>
settled the settled to the settled to the settled to the settled to the settled to the settled to the settled the settled to the settled to the settled to the settled to the settled to the settled t

# KnowItAll ソフトウェアのトレーニング

質量分析計検索

# 質量分析計によるスペクトル検索の方法

質量分析計によるスペクトル検索を行う方法

108658-REV20230721© 2024 年ジョン・ワイリー・アンド・サンズ社による著作権。全著作権保有。

### 目的

この演習では、質量分析計によるスペクトル検索の方法を説明します。

### 目標

この演習では、以下の内容を学ぶことができます:

- ➢ 簡単な検索方法の実行
- ➢ 逆検索の方法
- ➢ 混合物の分析方法
- ➢ 適応的検索(類似化合物の検索)の実行
- ➢ 複数の質量スペクトルを同時に検索する方法

# 背景

参照データベースに対するスペクトル検索は、未知の化合物の解析において頻繁に使用 されます。KnowItAll は、この目的に特化した充実した質量スペクトル比較ツールを提供 しています。

#### このレッスンで使用されるトレーニングファイルは、以下の場所に保存されています

C:\Users\Public\Documents\Wiley\KnowItAll\Samples フォルダー内です

- \MS\1,1,1-Trichlorobutane Adaptive Search demo
- \MS\2-Hydroxybenzoic acid
- \Mixture Analysis\MS Examples\MS Mixture of Two 1
- \Mixture Analysis\MS Examples\MS Mixture of Two 2
- \Mixture Analysis\MS Examples\MS Mixture of Three
- \GC-MS\Barbiturate GC-MS.d
- \Mixture Analysis\MS Examples\Components.SDBX

#### *KnowItAll* 使用アプリケーション

- SearchIt<sup>™</sup>
- MineIt™

### アルゴリズム

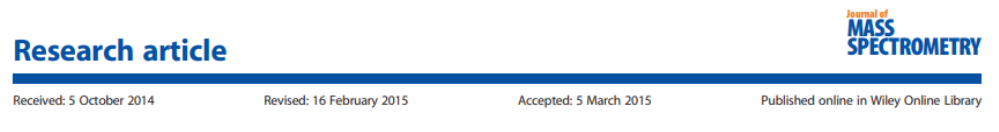

(wileyonlinelibrary.com) DOI 10.1002/jms.3591

# **Evaluation of mass spectral library search** algorithms implemented in commercial software

Andrey Samokhin,<sup>a\*</sup> Ksenia Sotnezova,<sup>a</sup> Vitaly Lashin<sup>b</sup> and Igor Revelsky<sup>a</sup>

**MS SEARCH** 

Composite algorithm  
\n
$$
N_U \cdot \left[ \frac{\left( \sum W_L \cdot W_U \right)^2}{\sum W_L^2 \sum W_U^2} \right] + \left[ \sum \left( \frac{R_U}{R_L} \right)^n \right]
$$
\n
$$
SI = \frac{N_U + N_{U8L}}{N_U + N_{U8L}}
$$

Dot-product algorithm  $SI =$ 

Spectrum search type - identity (normal) Presearch - default Included Libs - MainLib Apply limits - unchecked Use constraints - unchecked

Spectrum search type - similarity (simple) Presearch - default Included Libs - MainLib Apply limits - unchecked Use constraints - unchecked

A. Samokhin、K. Sotnezova、V. Lashin、I. Revelsky による論文「商用ソフトウェアに実装された質量スペクトルライブラリ検索アルゴリズムの評価」(質量分 析計雑誌、2015 年、50、820-825)

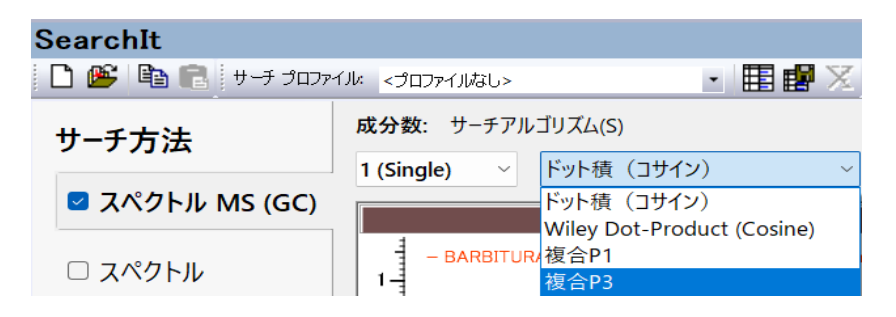

#### 検索方法:

- ドット積(コサイン):上記のグラフの2番目の方程式を使用します
- Wiley ドット積(コサイン): Finnigan アルゴリズムにより、最大 16 個のピークのうち少なくとも 12 個が一致し、さらにベースピークが一致している 場合に、ドット積の計算を続行します
- 複合 P1:上記のグラフの最初の式を指します
- 複合 P3: 上記のグラフの最初の式を指します P1 と P3 は、ピークの重み付き強度に適用されるパワーが異なることによって異なります。

#### 最適化された補正:

- 質量欠損(Mass Defection)は、化合物の正確な質量と名目質量の差です。MS 検索では、自動的に適用されます。以下は例です:
	- o 炭化水素化合物の場合、*m/z* 値が 500 を超える場合には 0.99888 を使用します。
	- o ポリ臭素化合物の場合、臭素原子が 5 個以上存在し、*m/z* 値が 800 を超える場合には 1.00087 を使用します。
- スペクトルの歪みは、スキャン中に解析物の濃度が変化することによって引き起こされます。各検索結果に対して、直線補正係数(昇順の場合は正の値、 降順の場合は負の値)が計算されます。この補正係数は以下の式で強度を補正します:

I(補正後)=I \* f \* m、

ここで I=強度、f=OC 係数、m=m/z 値となります

### 直接的な検索

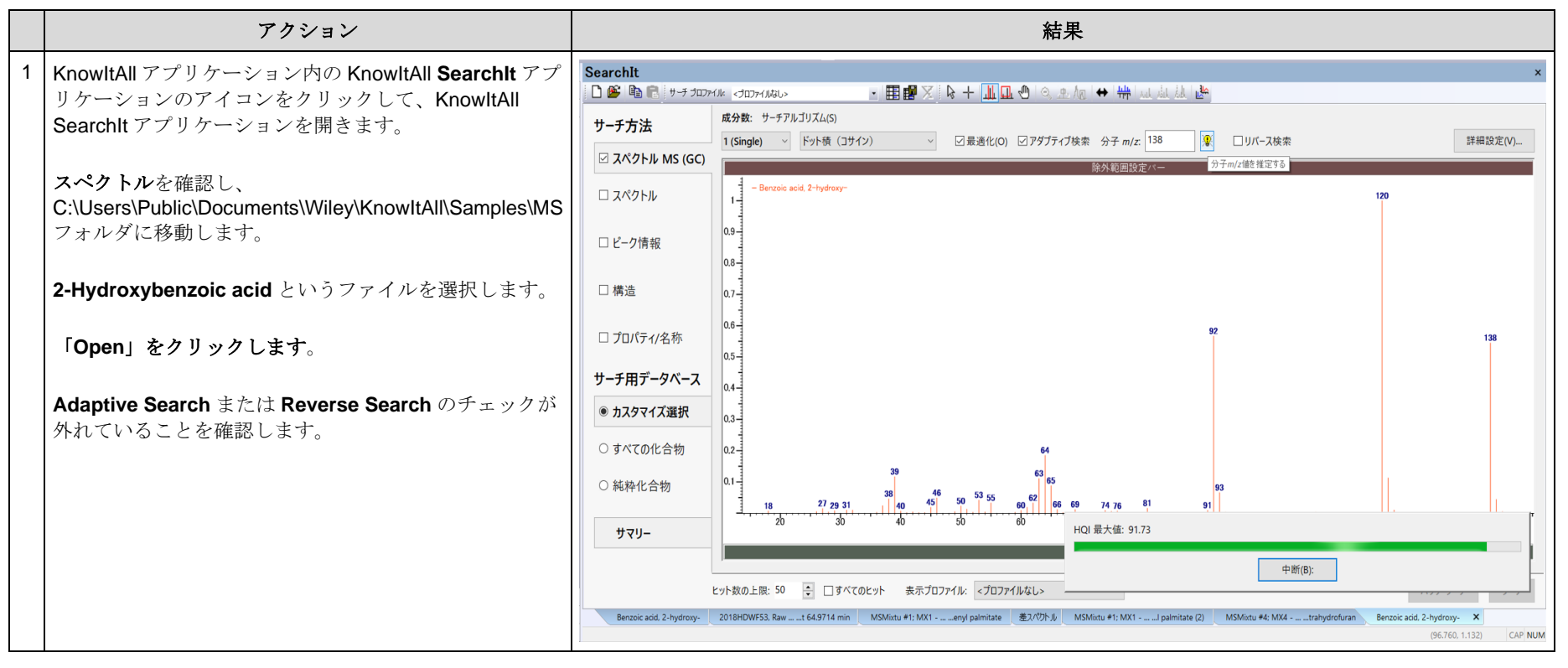

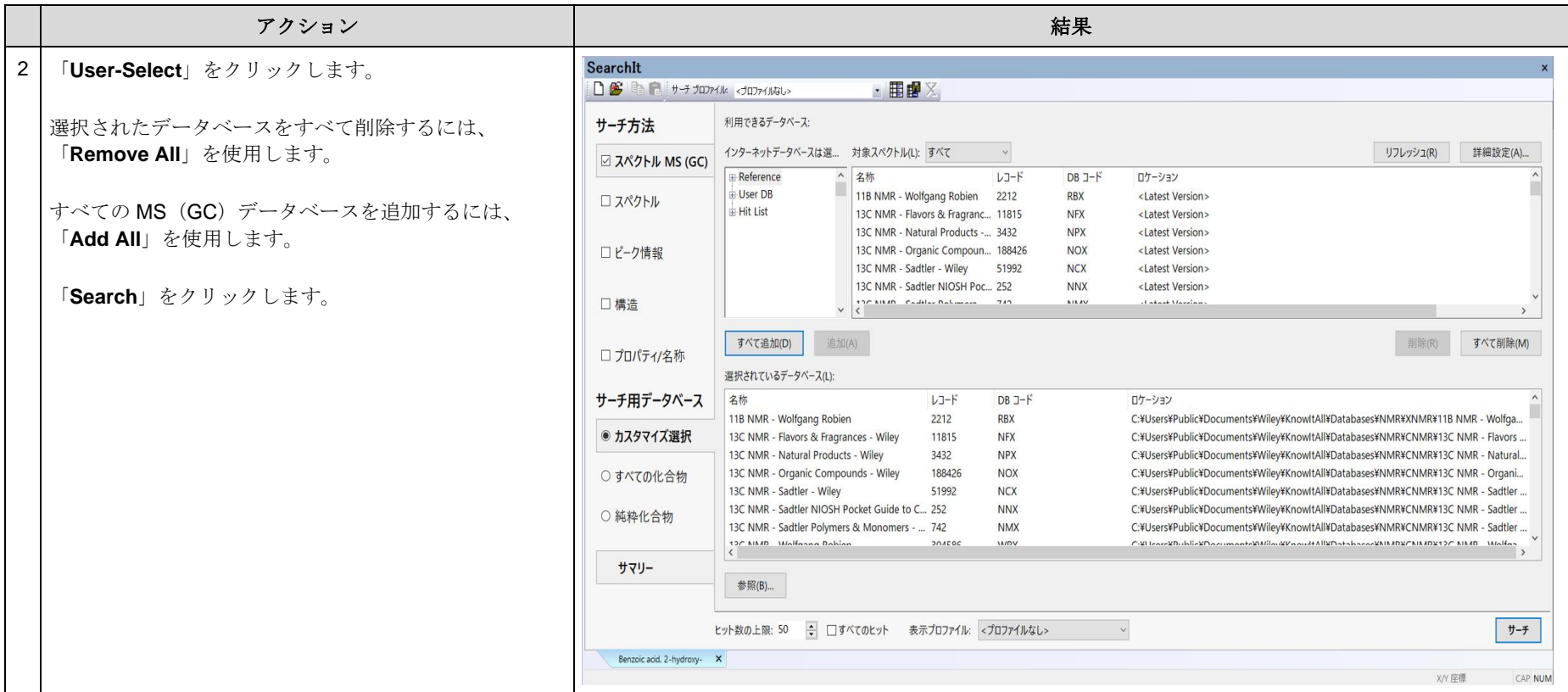

KnowItAll トレーニング すいしょう しょうしょう しょうしょう しょうしょう しょうしゅう しょうしゅう おおとこ おおとこ 質量分析計 - 7

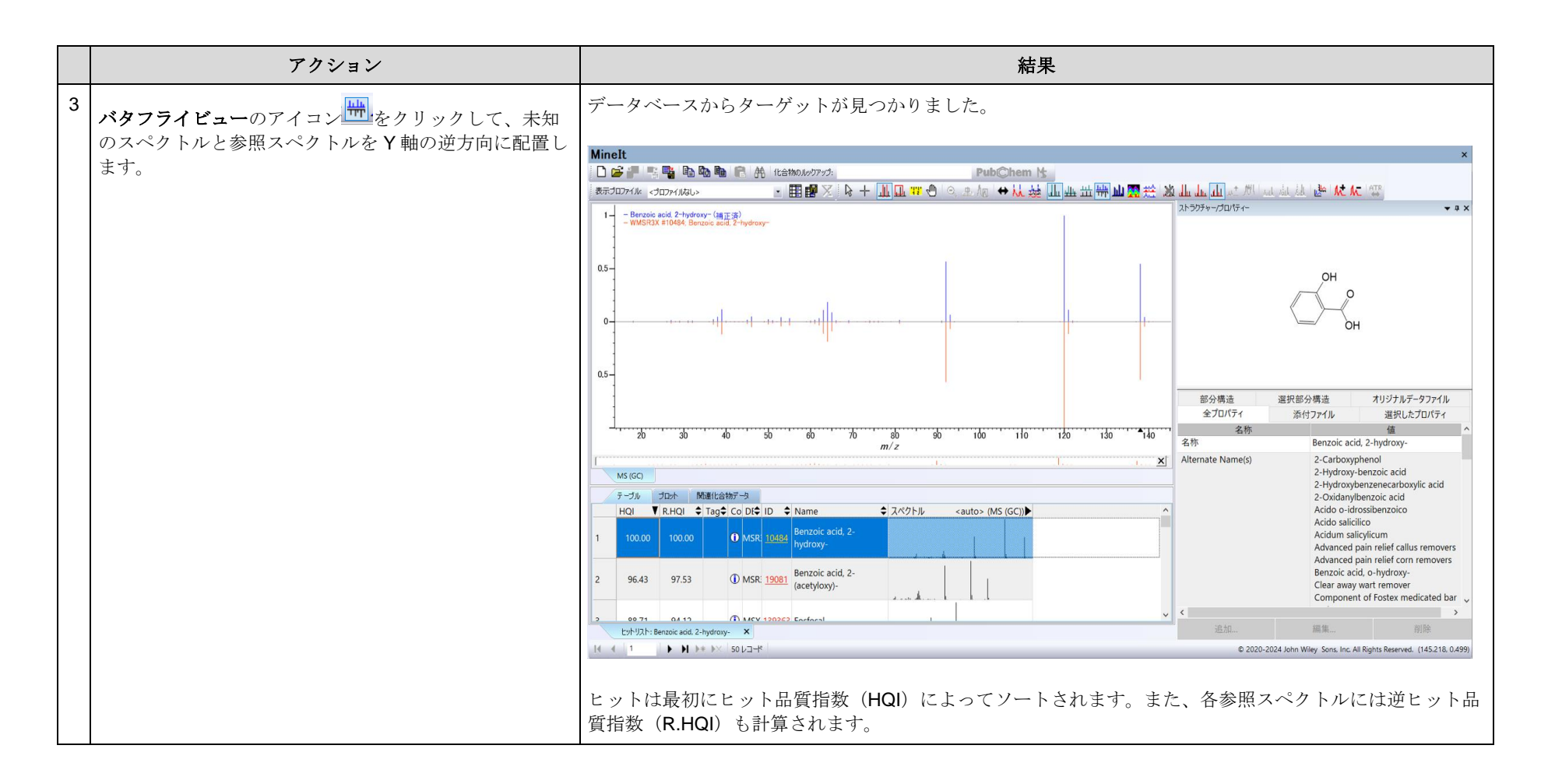

KnowItAll トレーニング <br>
電量分析計 - 8

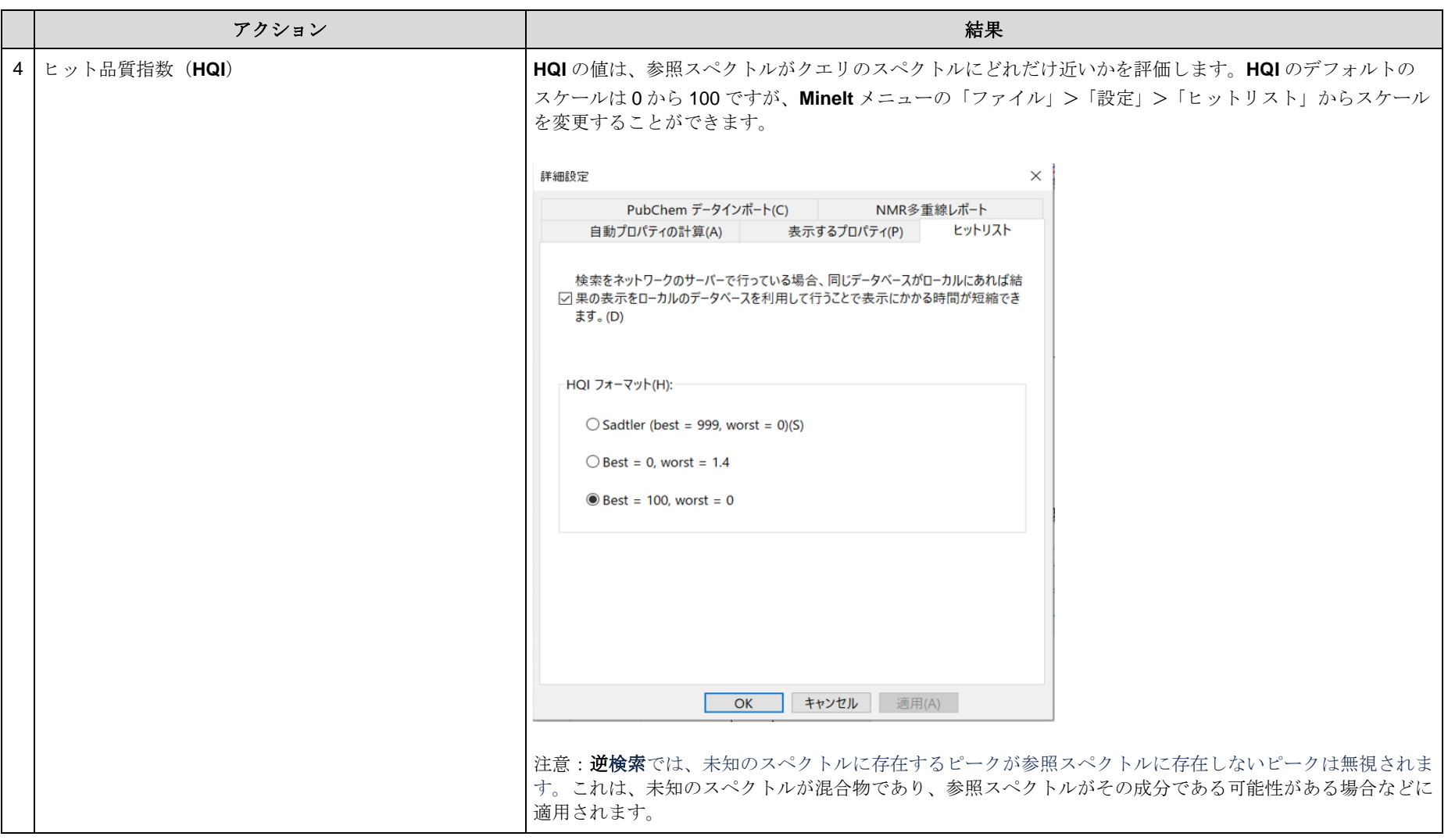

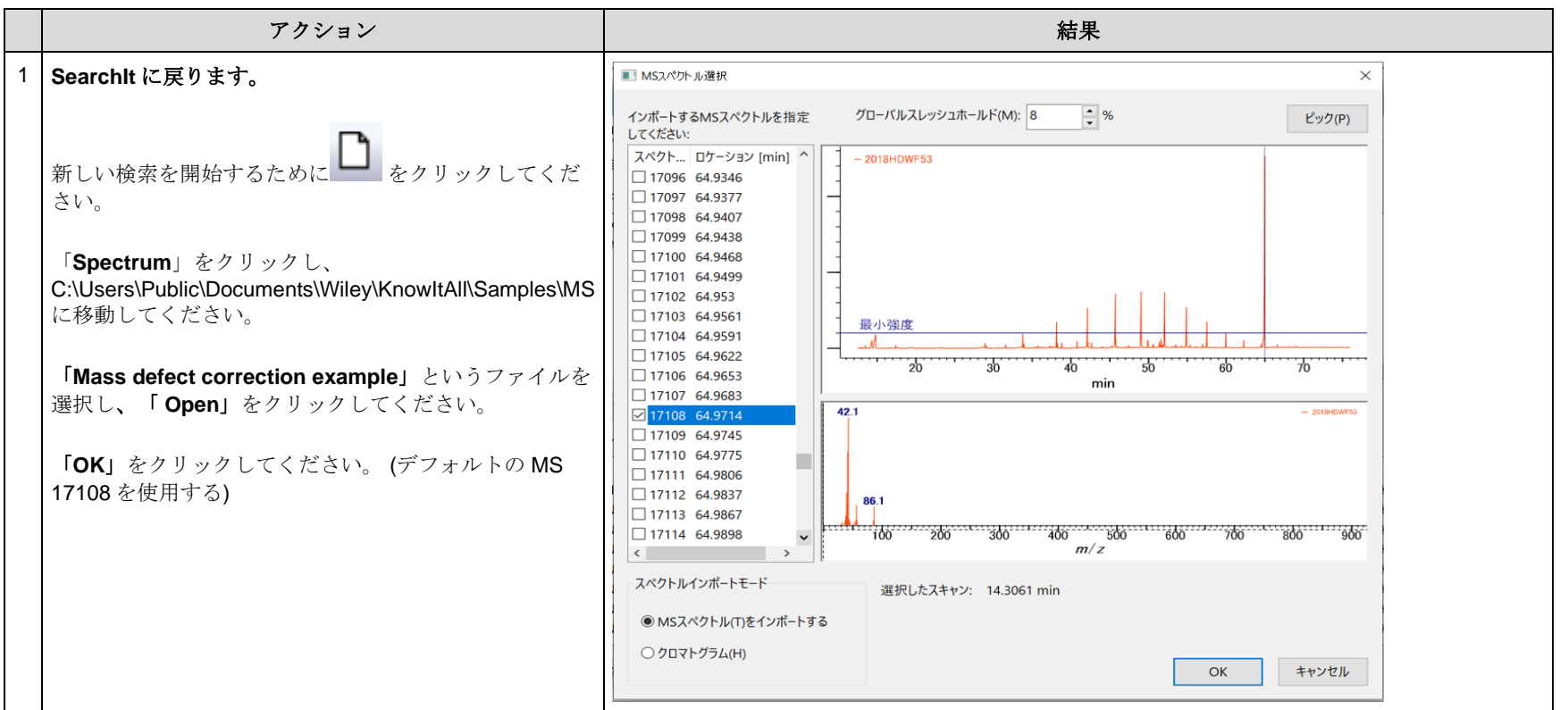

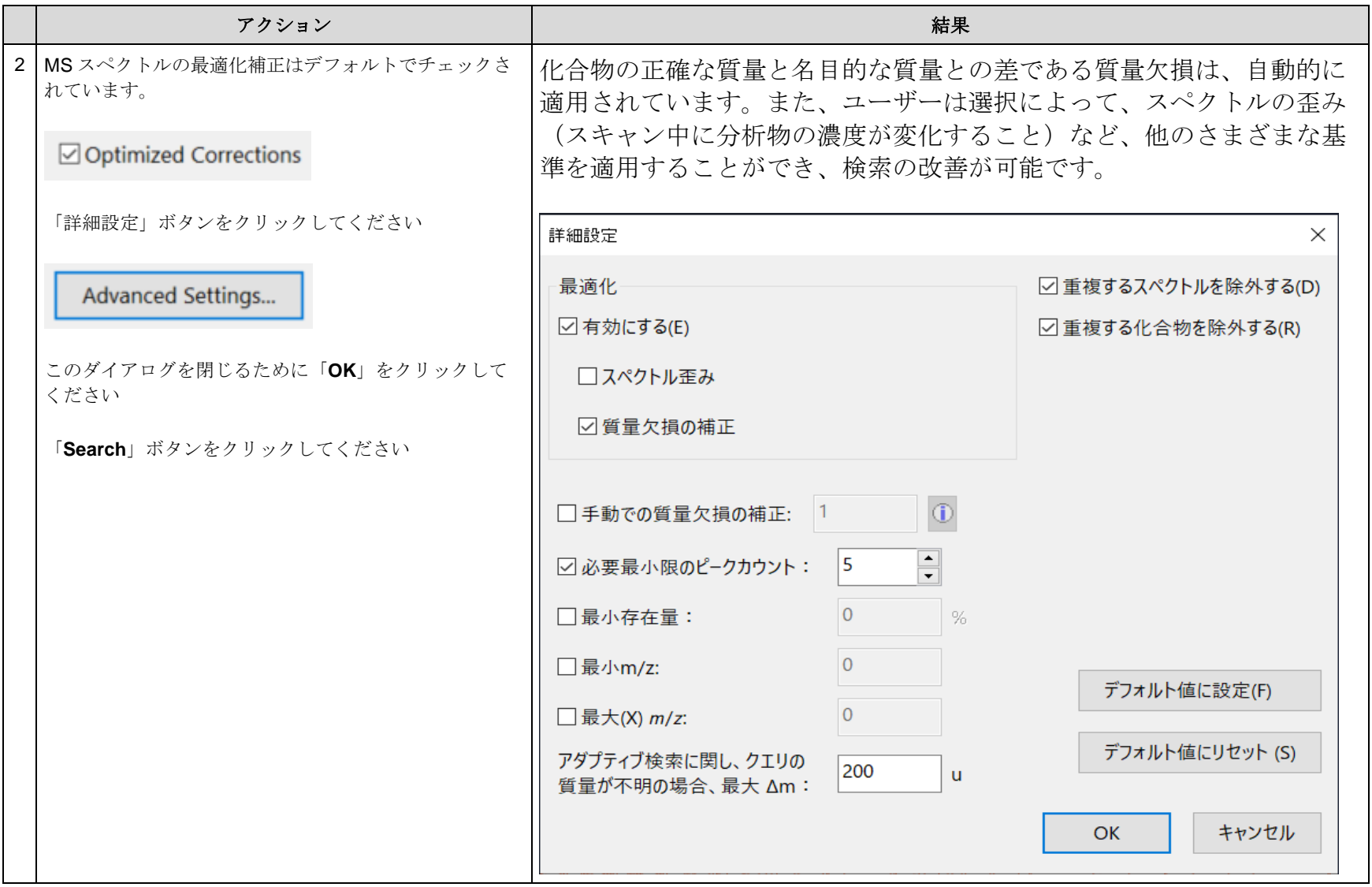

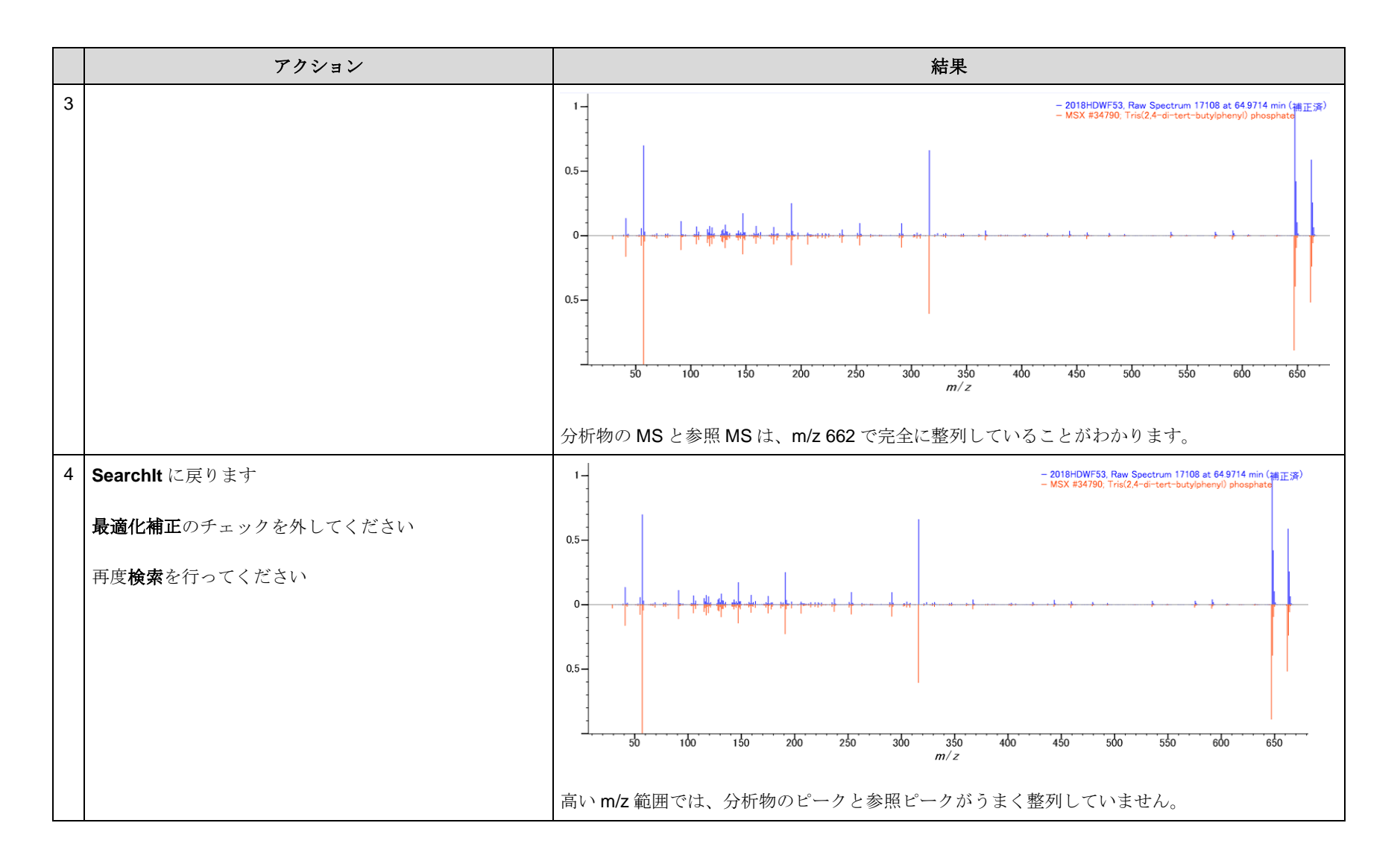

## 逆検索

この検索では、未知のスペクトルに存在するピークが参照スペクトルに存在しないピークは無視されます

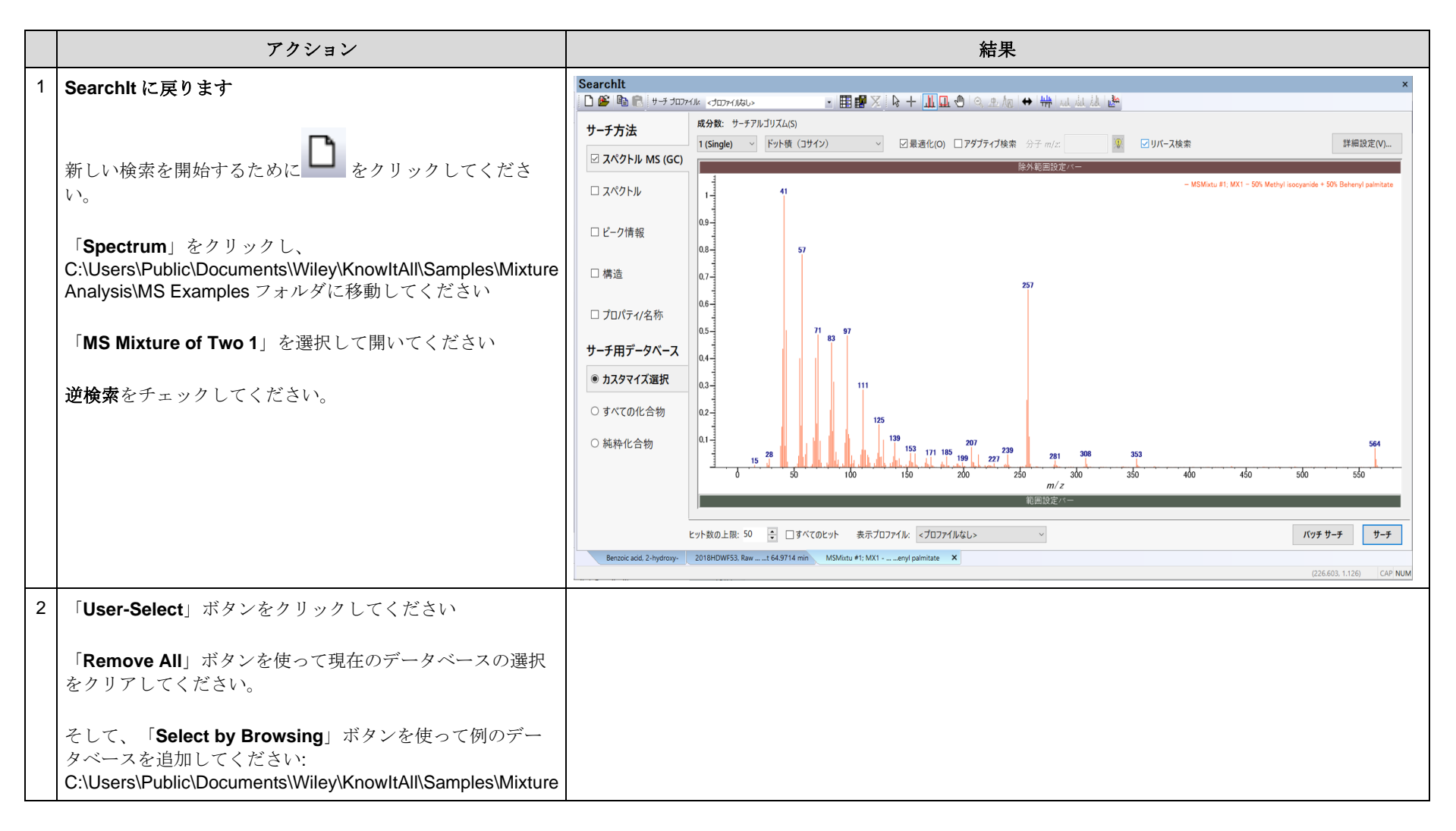

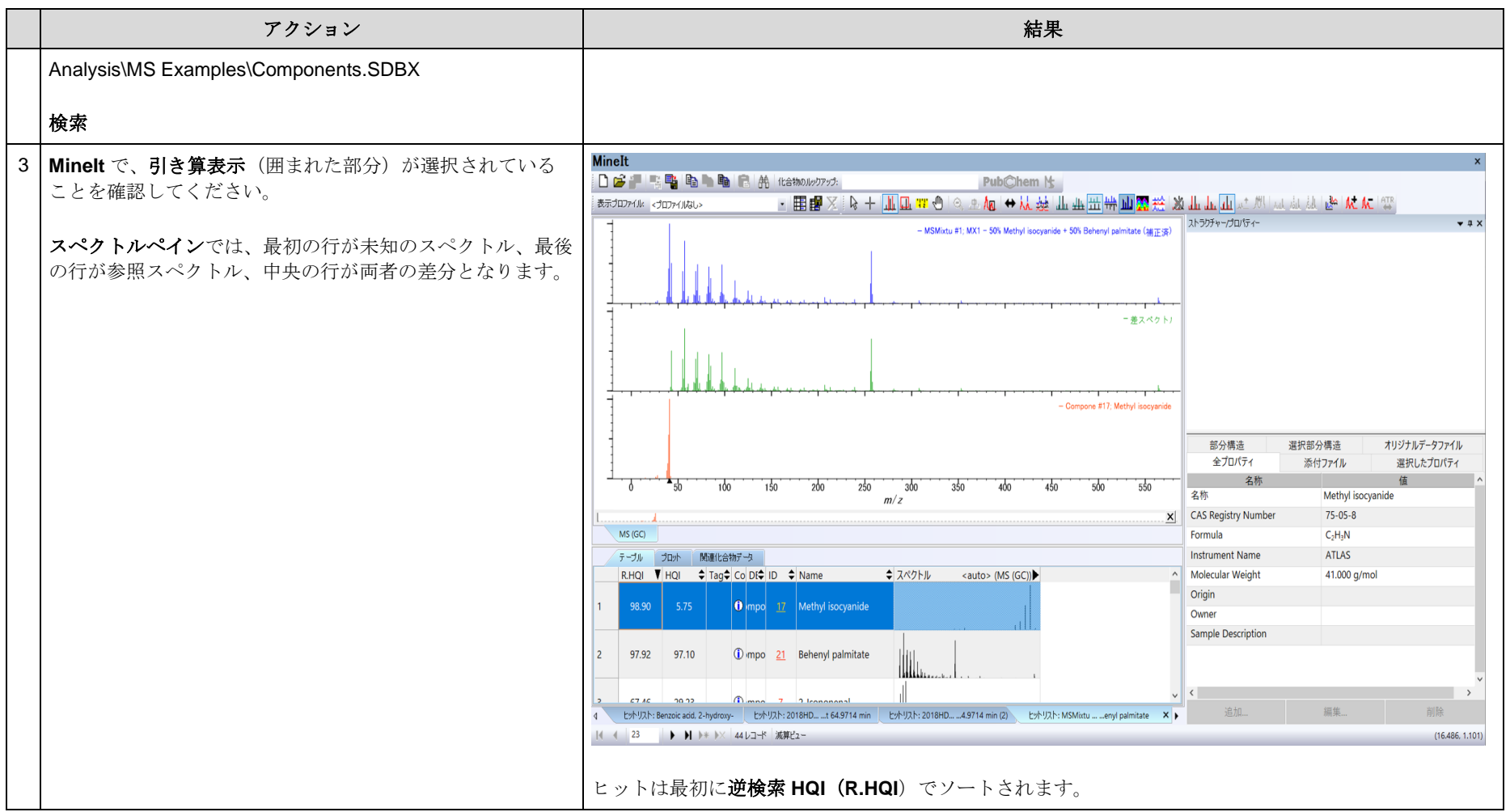

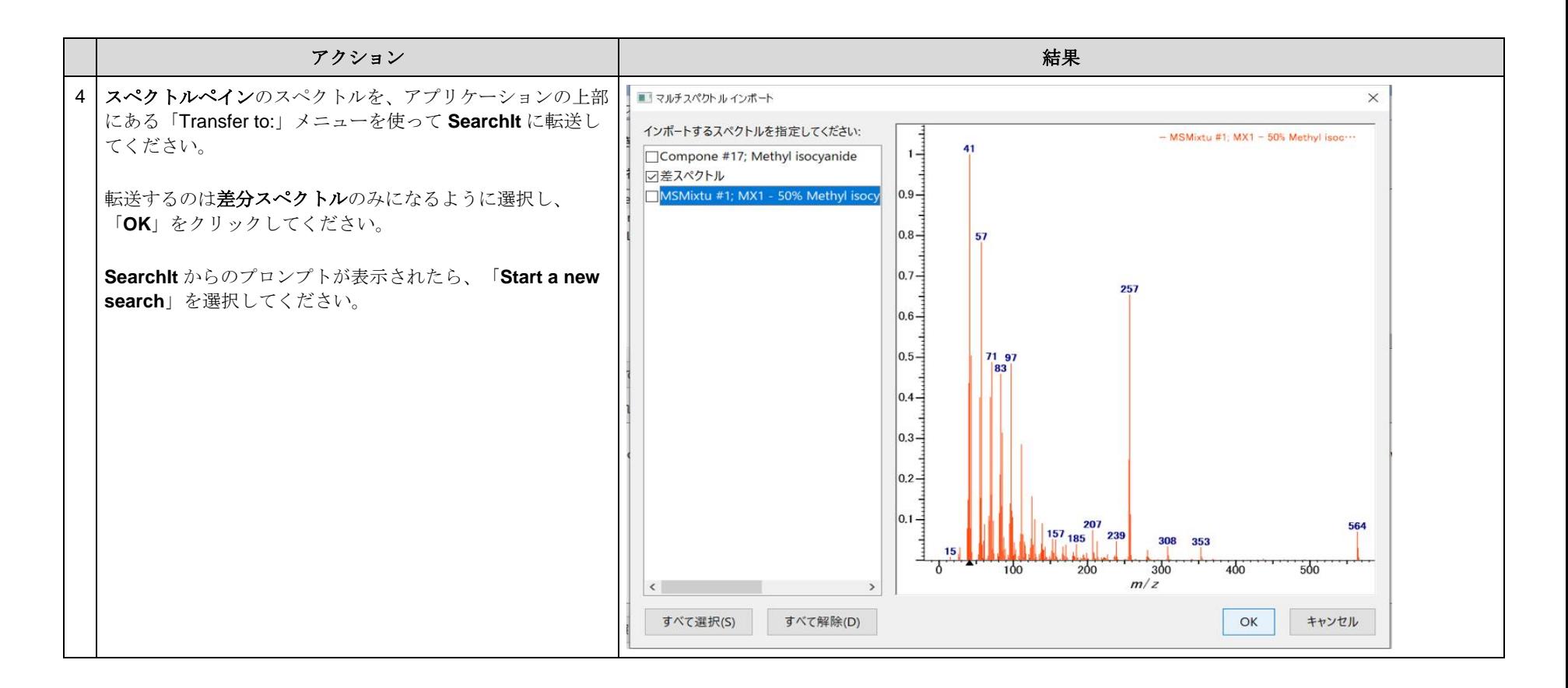

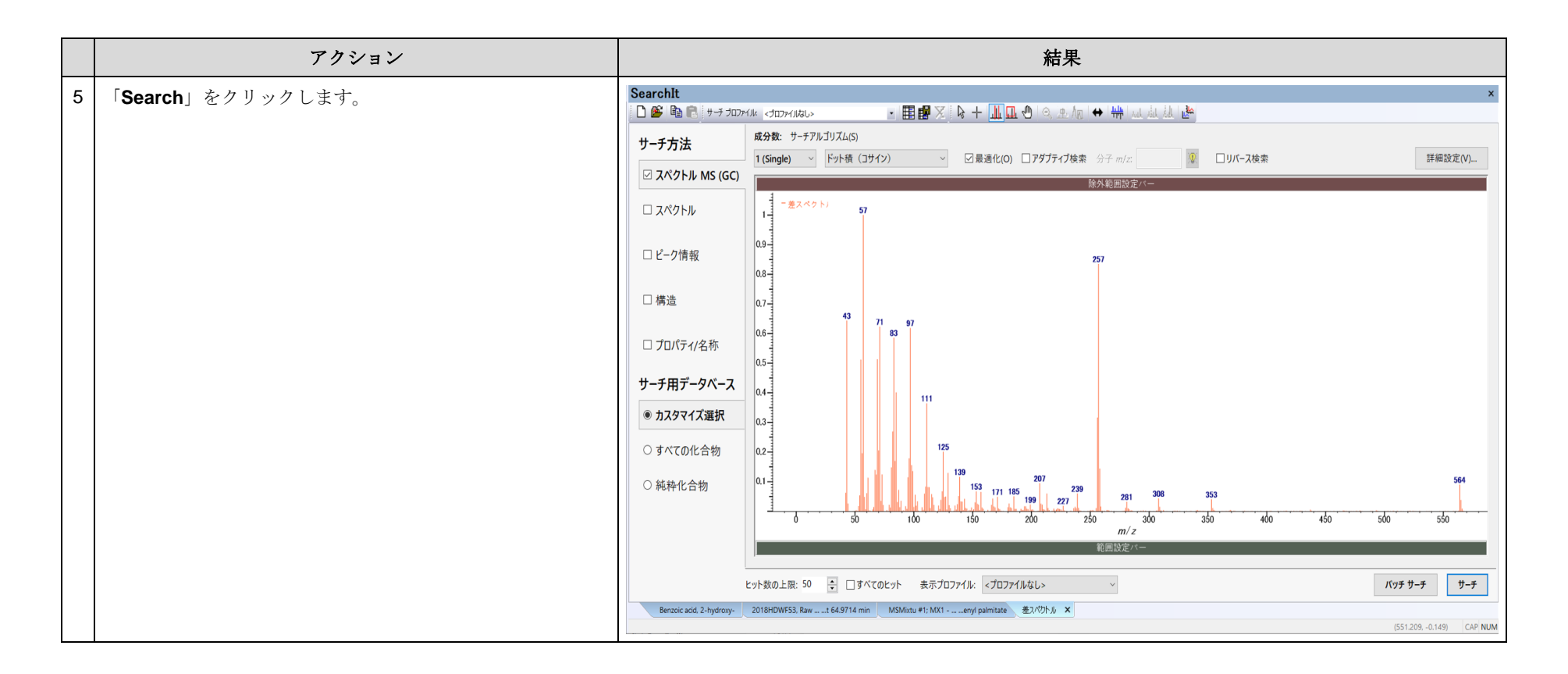

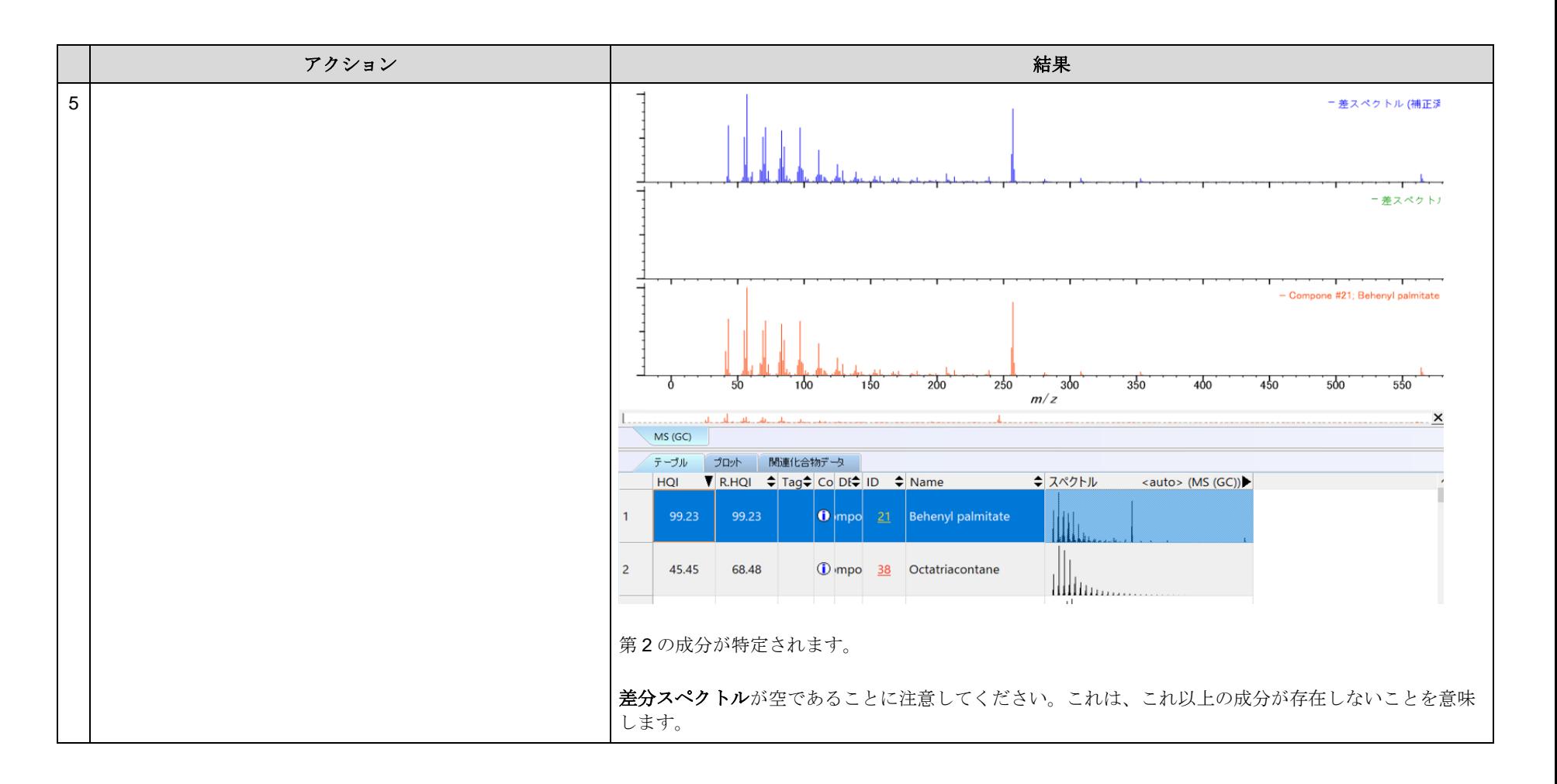

2 成分の MS スペクトルがほとんど重ならず、そのうちの1つが広い MS 範囲を持つ混合物です

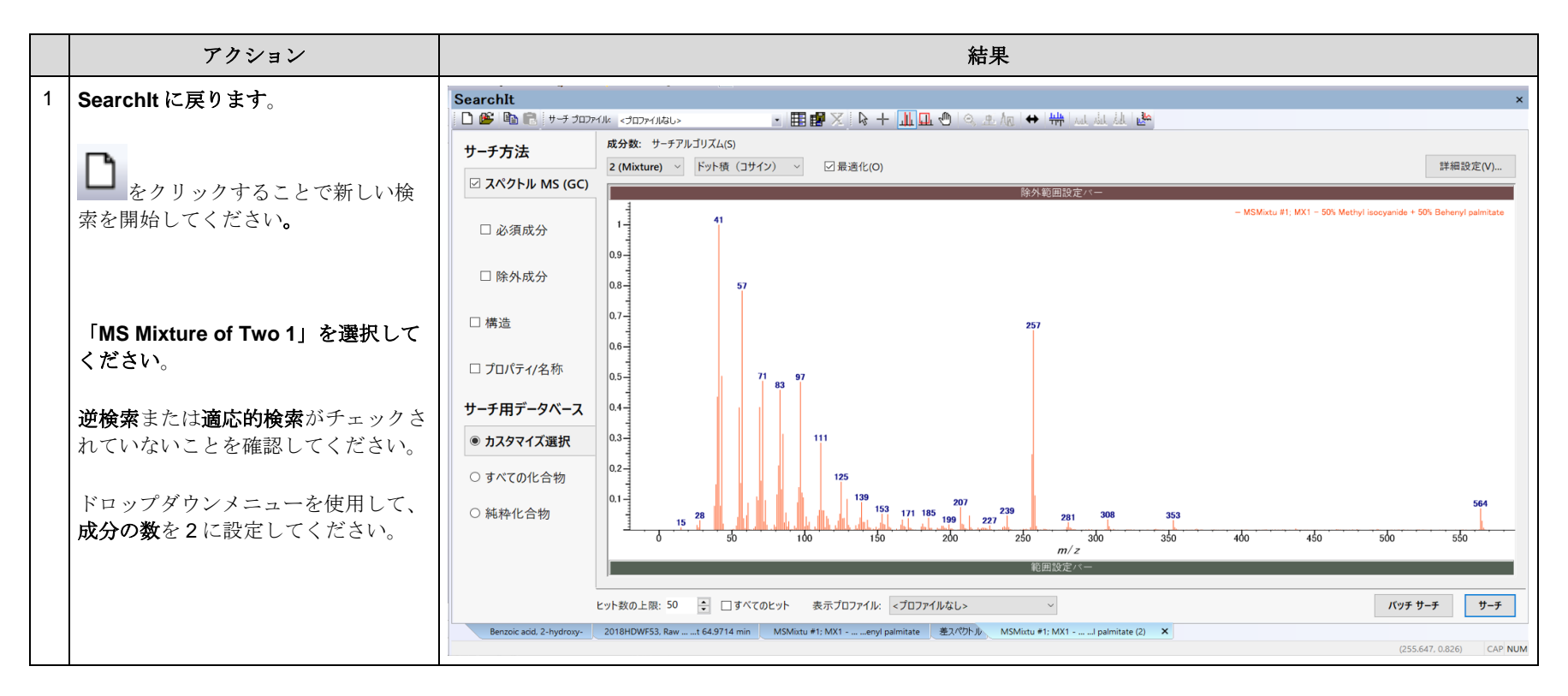

#### KnowItAll トレーニング <br>  $\text{``$f$''$}$   $\text{``}$   $\text{``}$   $\text$

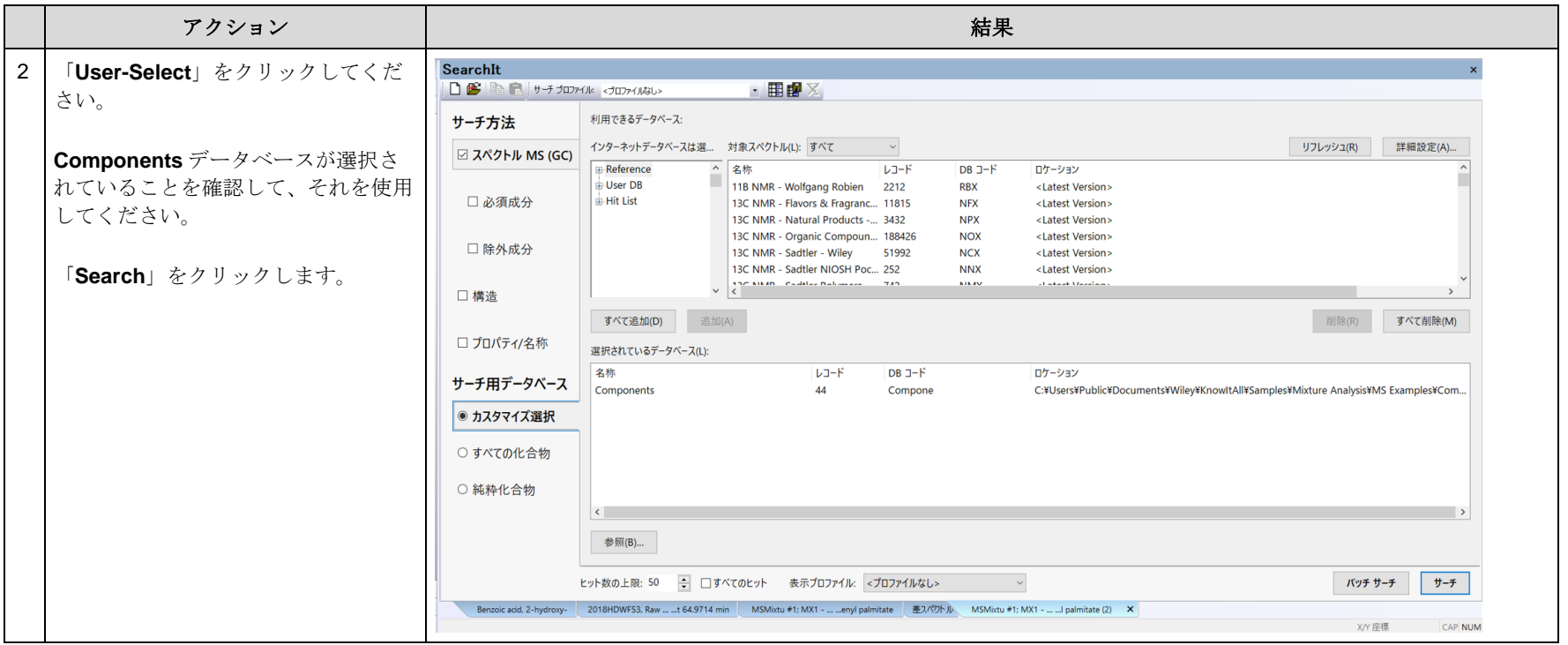

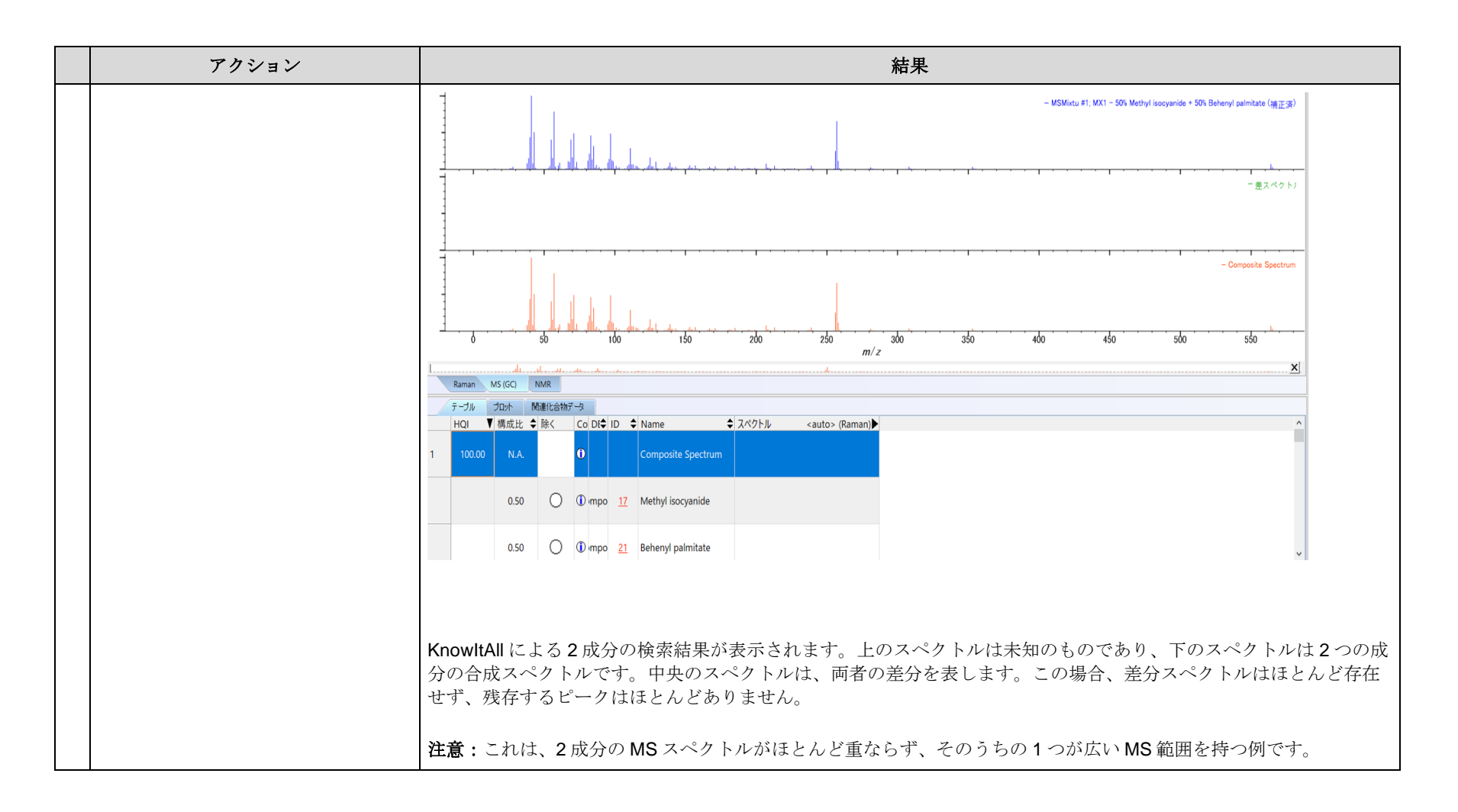

# より複雑な例

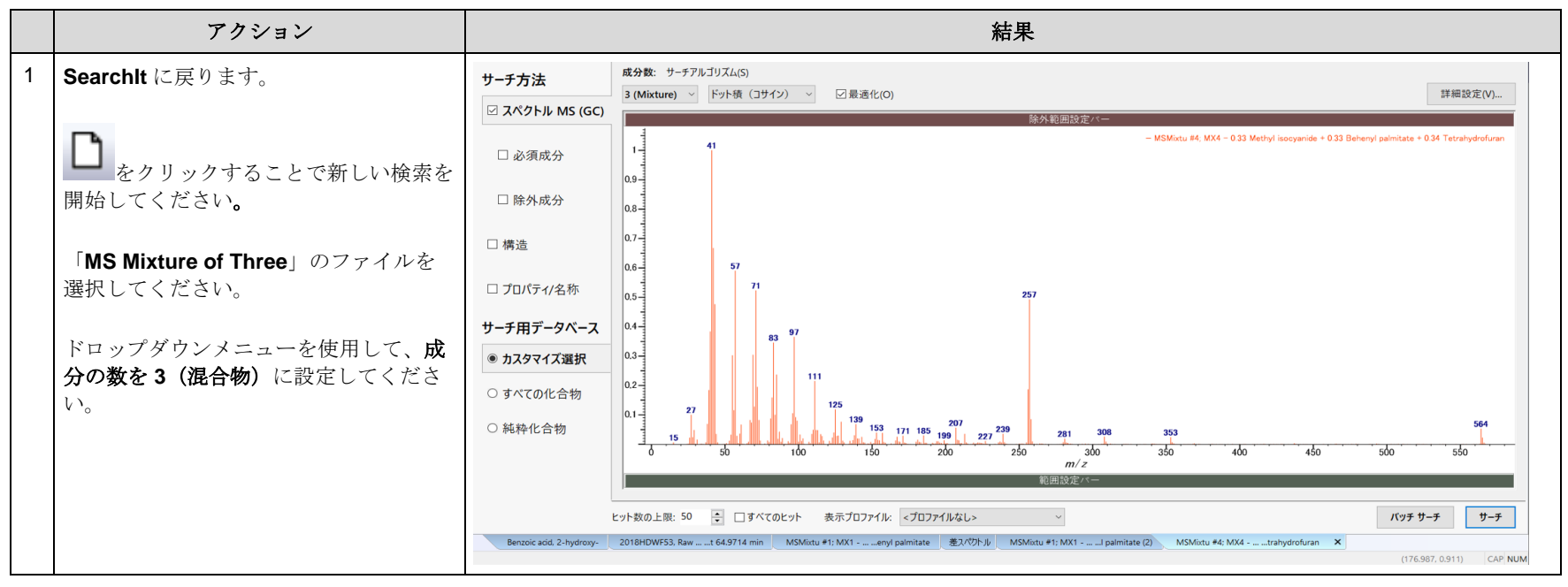

#### KnowItAll トレーニング <br>  $\text{``$f$''$}$   $\text{``}$   $\text{``}$   $\text$

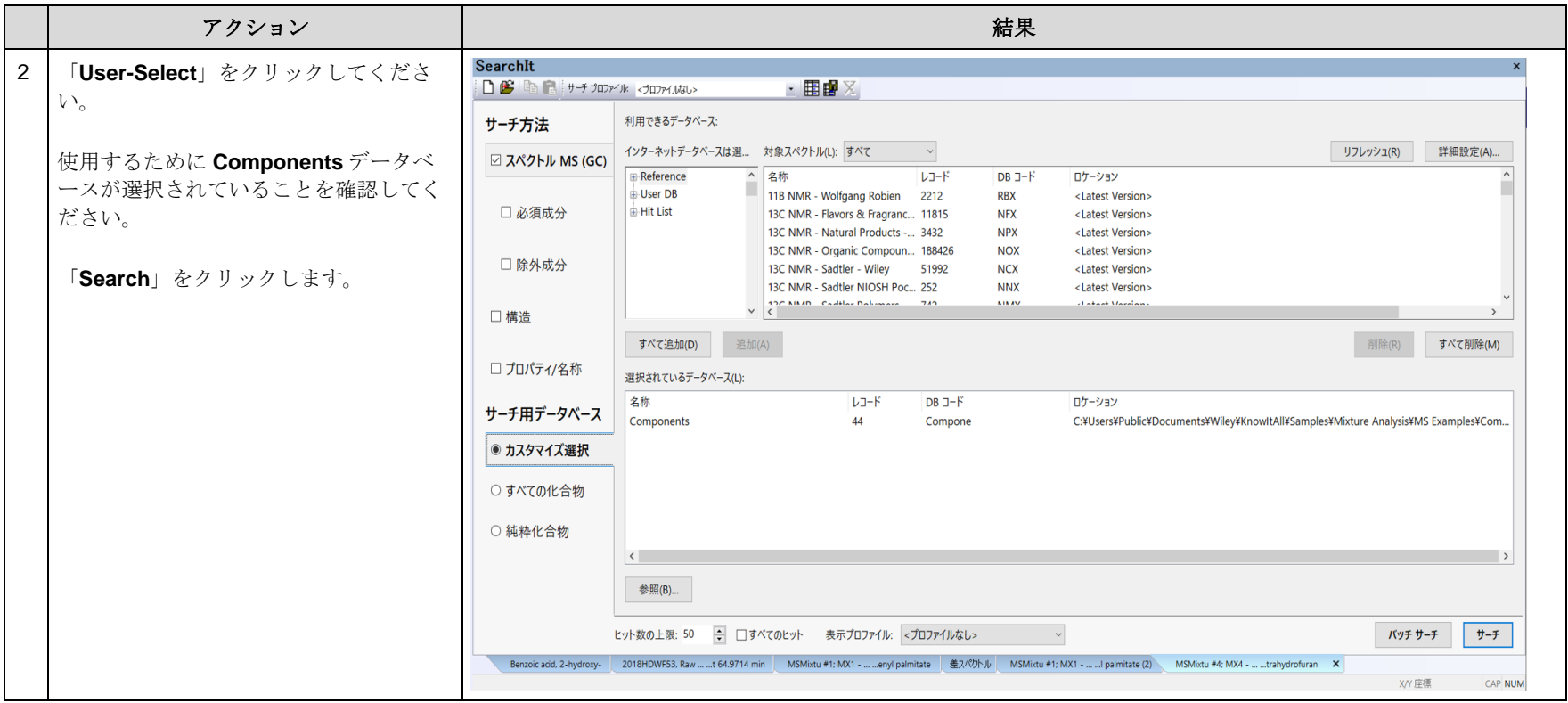

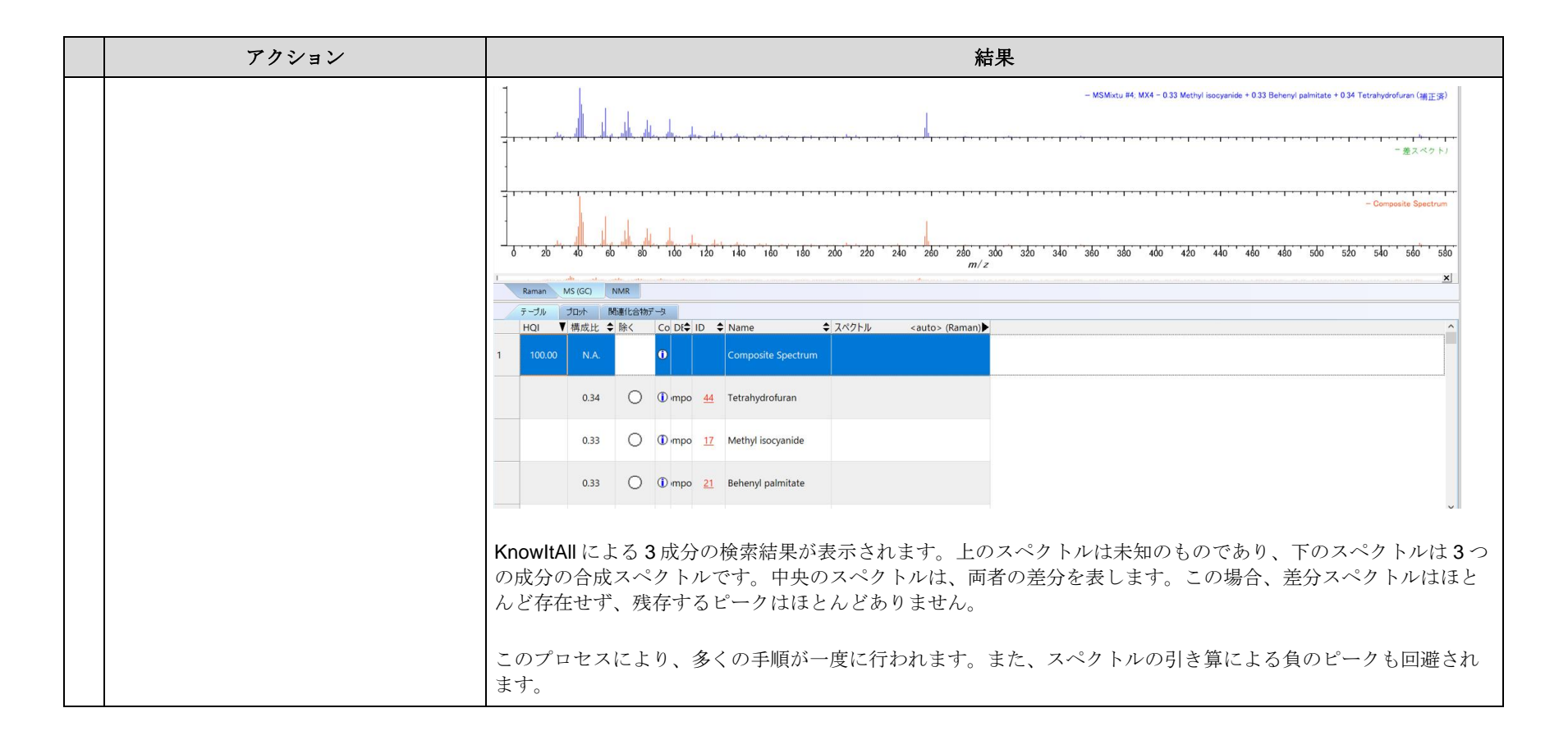

# アダプティブ検索

アダプティブ検索は、未知の化合物と比較して、フラグメントグループの存在や欠落によって類似した化合物を見つけます。参照 MS の一部のピーク位置が未知 のピーク位置とΔm(デルタマス)と呼ばれる質量差で異なる場合があります。KnowItAll は、Δm の値に基づいて一部のピークをシフトさせ、より良いマッチ ングスコアを実現します。マッチングスコアが向上することで、類似した化合物がヒットリストの上位に表示されます。アダプティブ検索によるシフトは、参照 スペクトルのシフト前後を明確にするために、ヒットの(i)ボタンをクリックするとポップアップウィンドウで点線で表示されます。

### 正確な質量がスペクトル上に存在する例

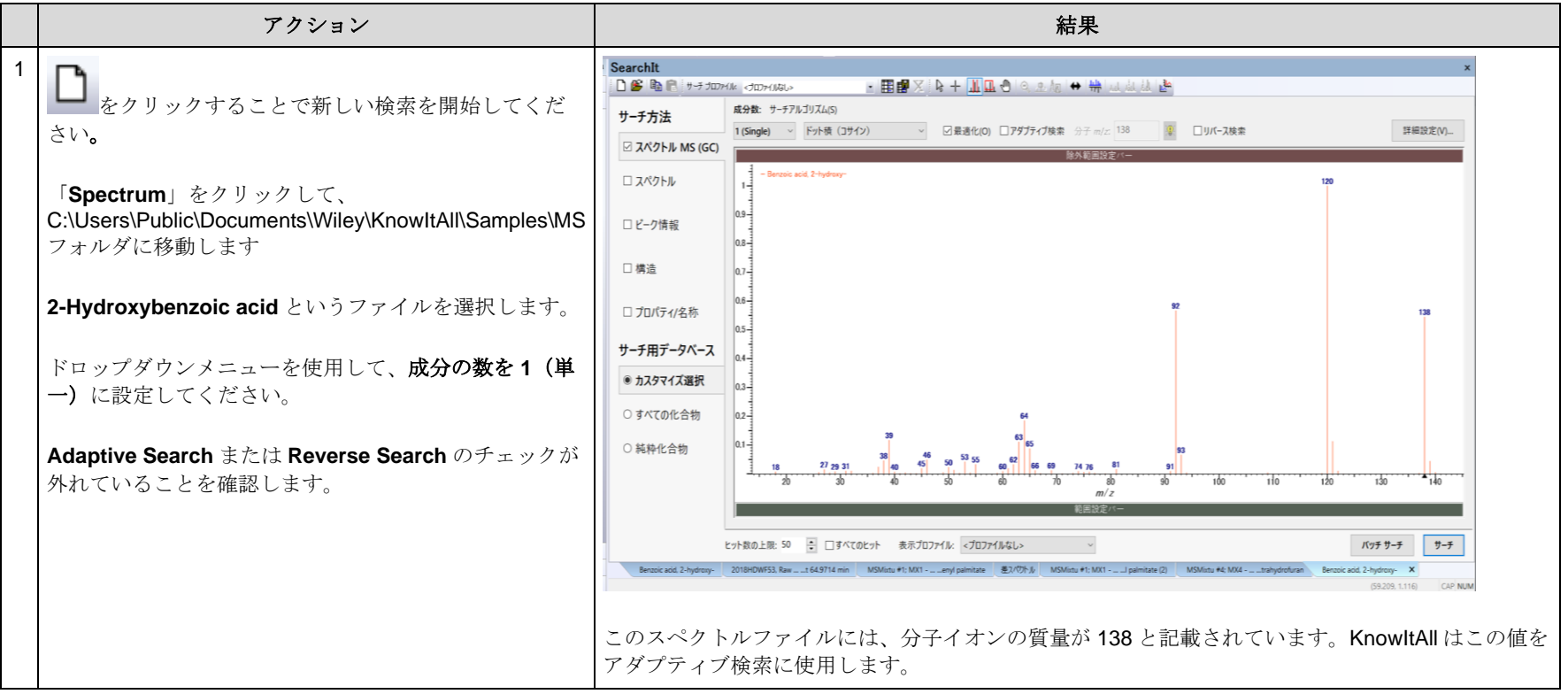

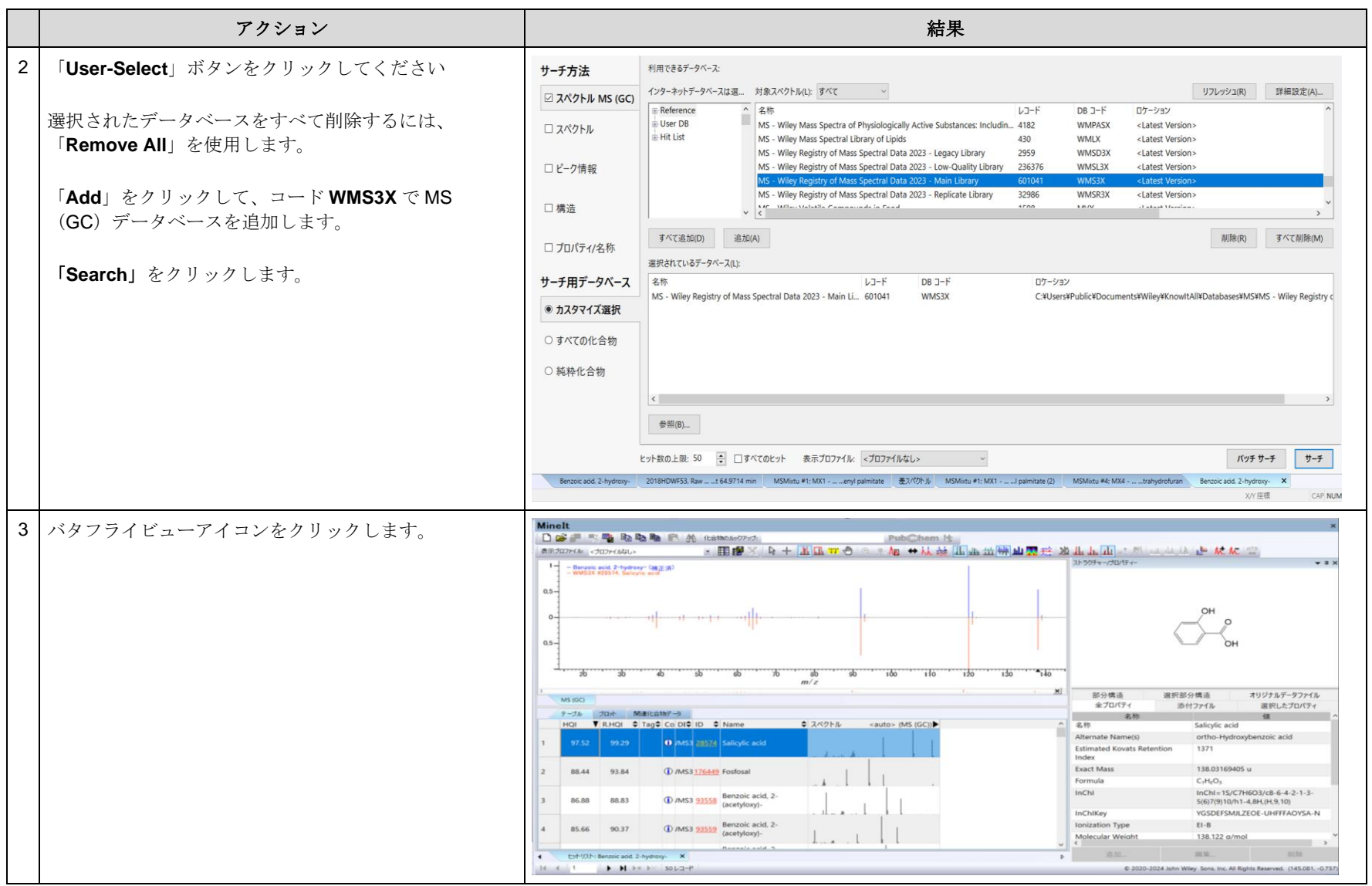

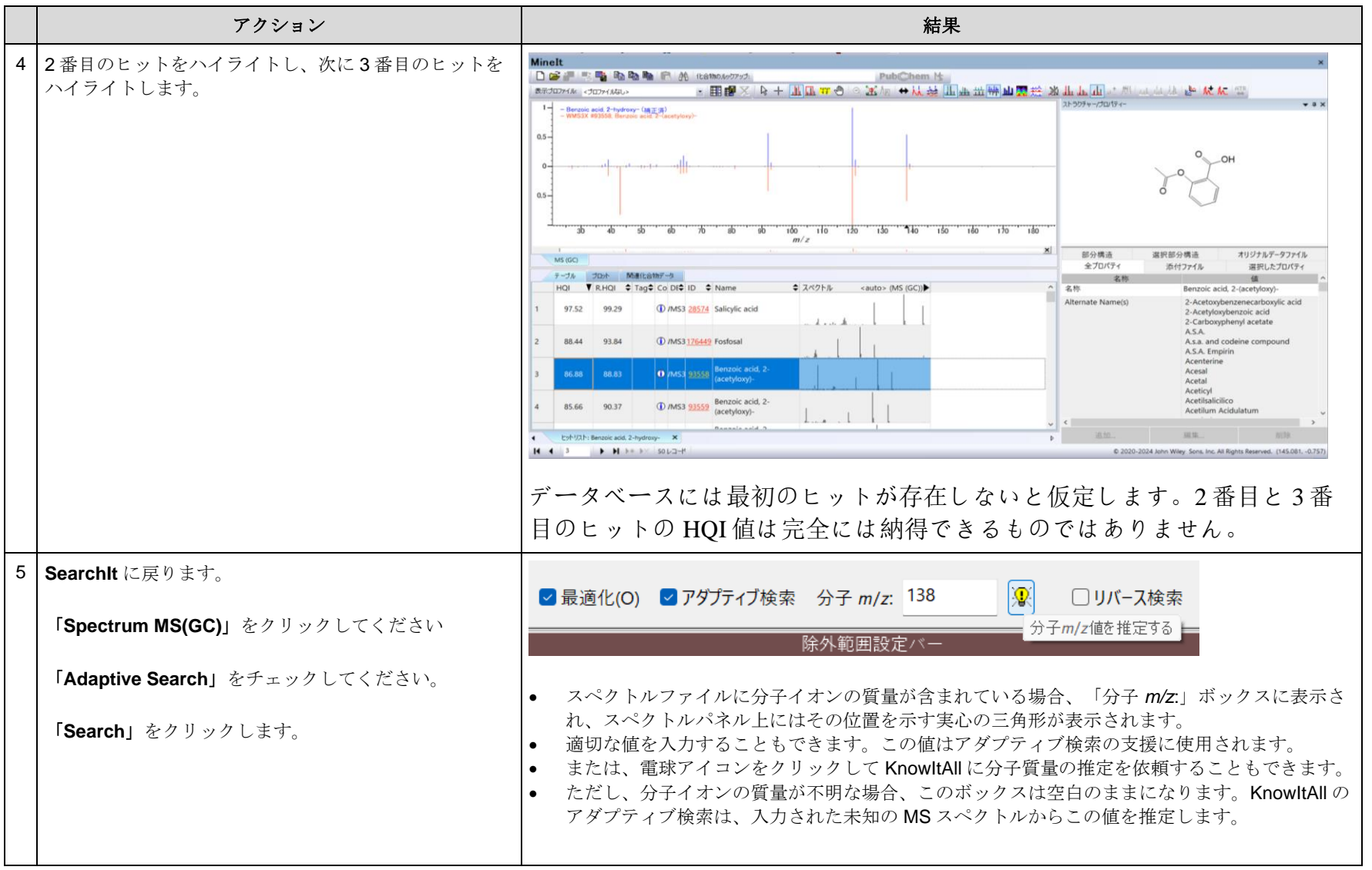

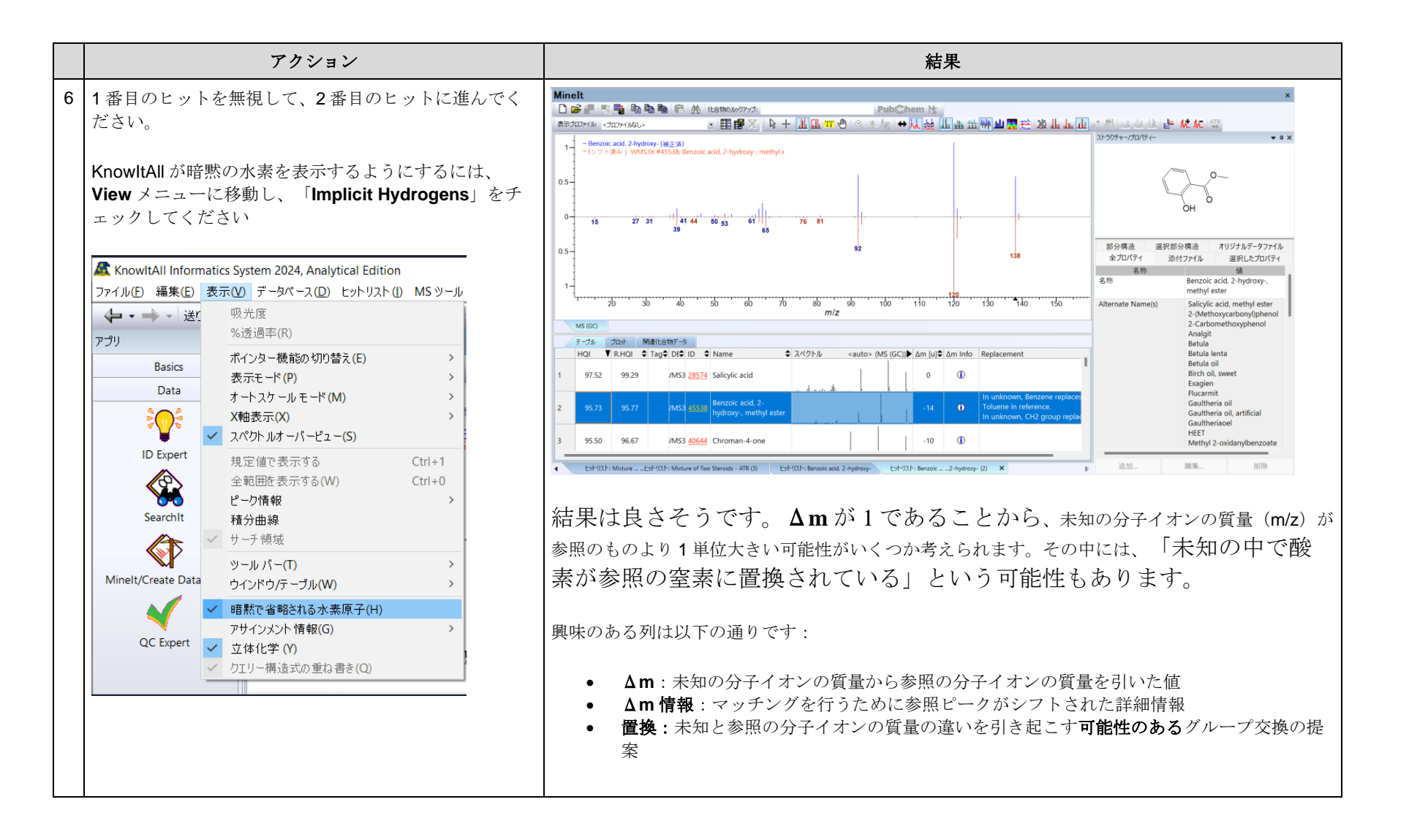

KnowItAll トレーニング マング マング しょうかん こうしゃ こうしゃ こうしゃ こうしゃ エンジェクト 質量分析計 - 27

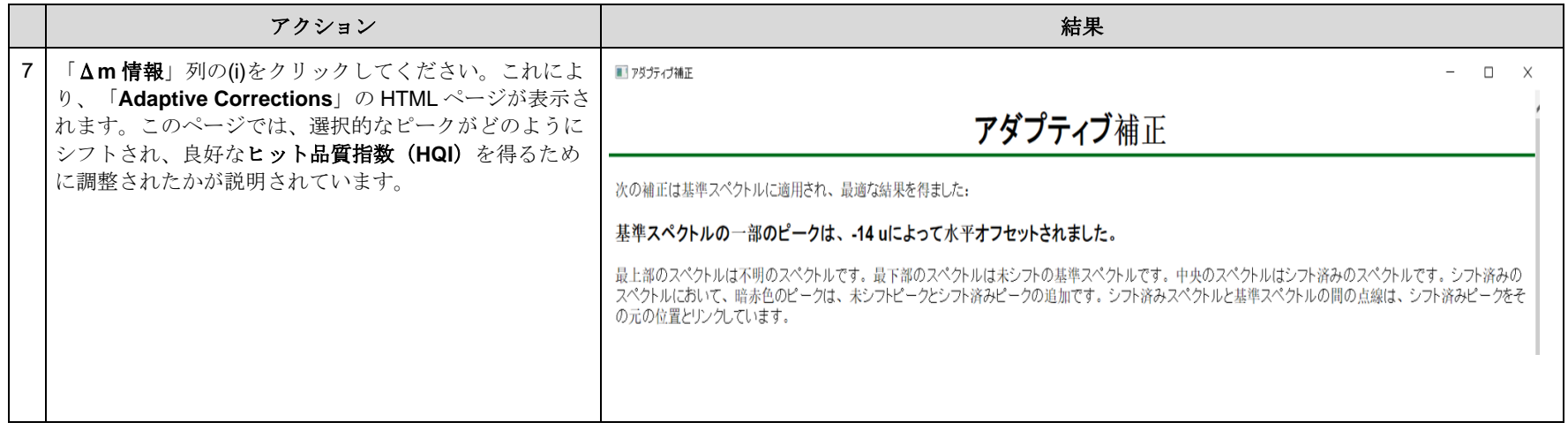

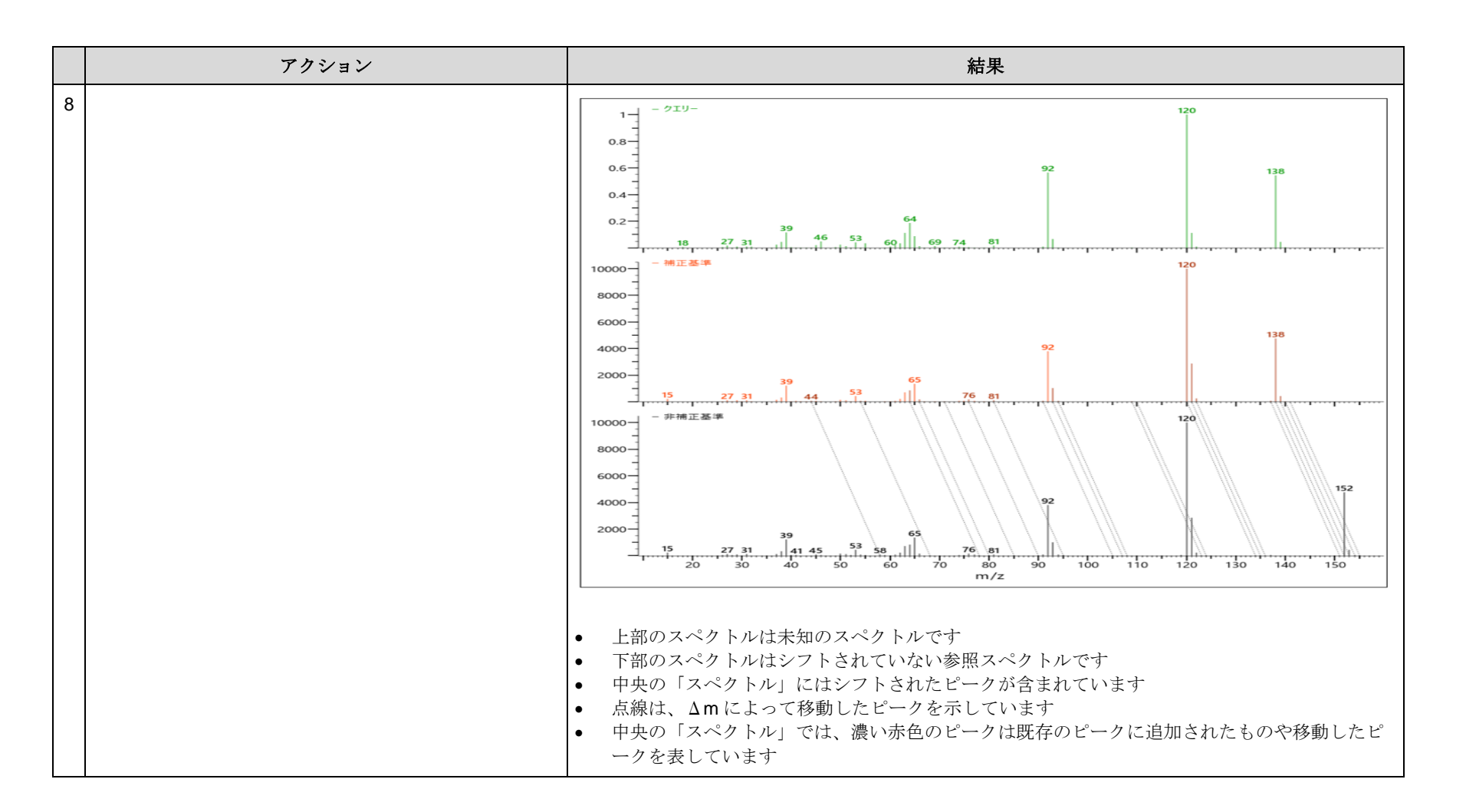

# スペクトルに正確な質量が含まれていない例を見てみましょう

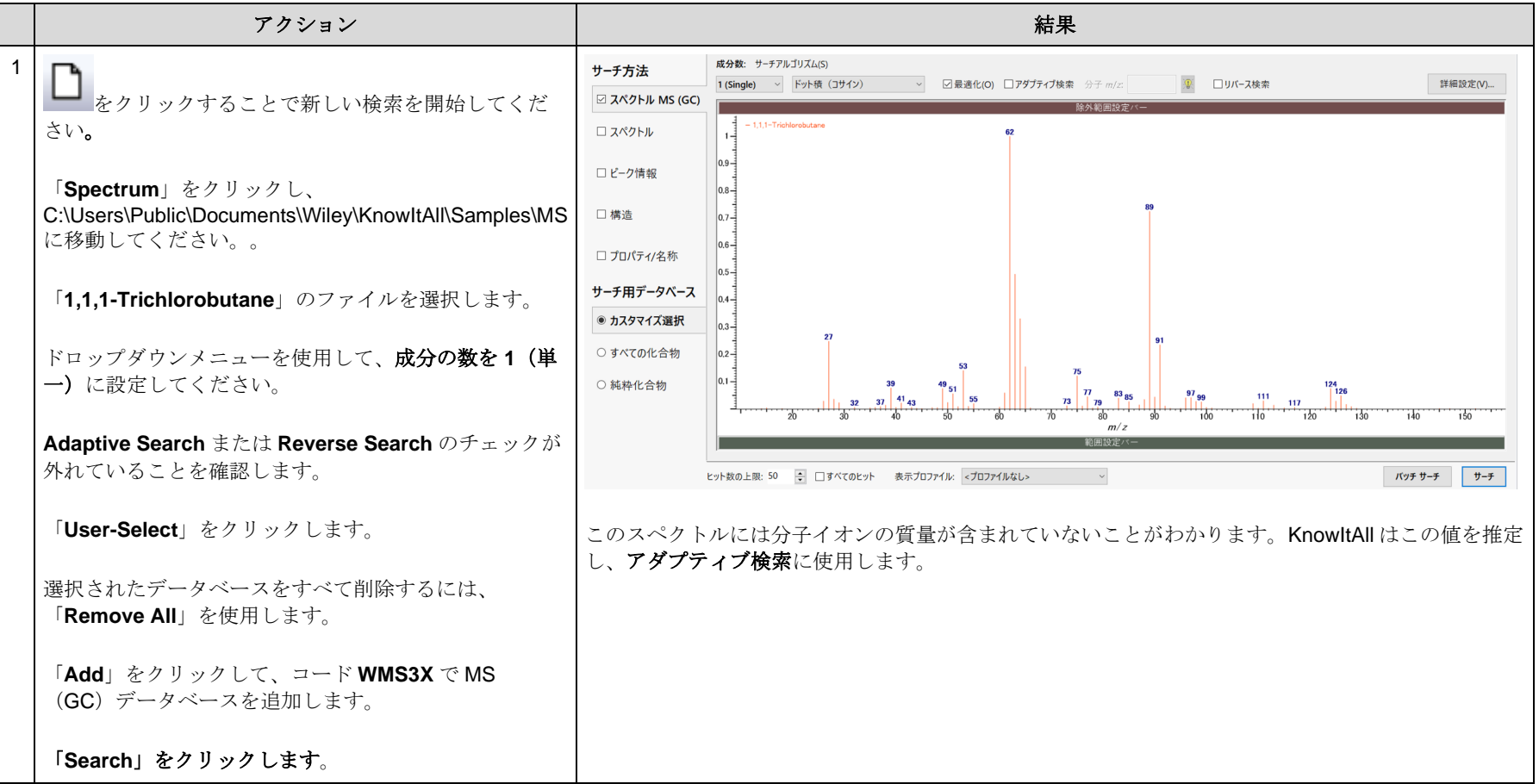

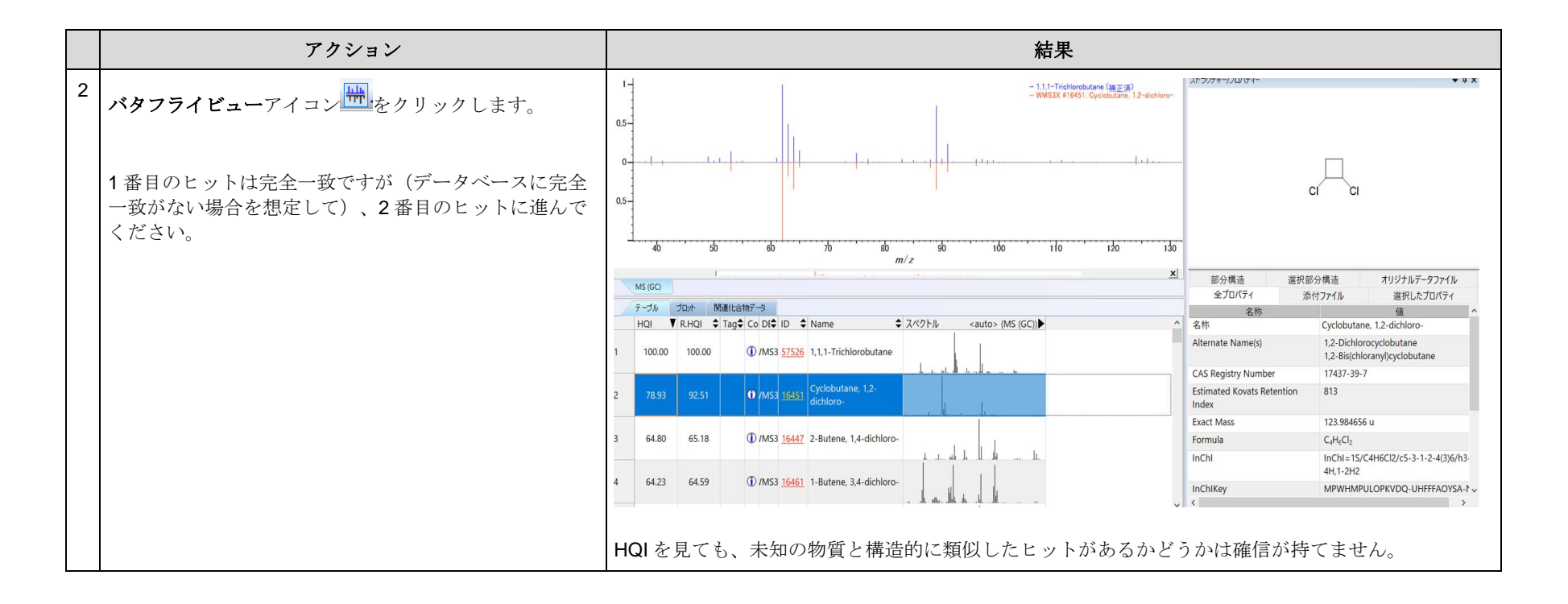

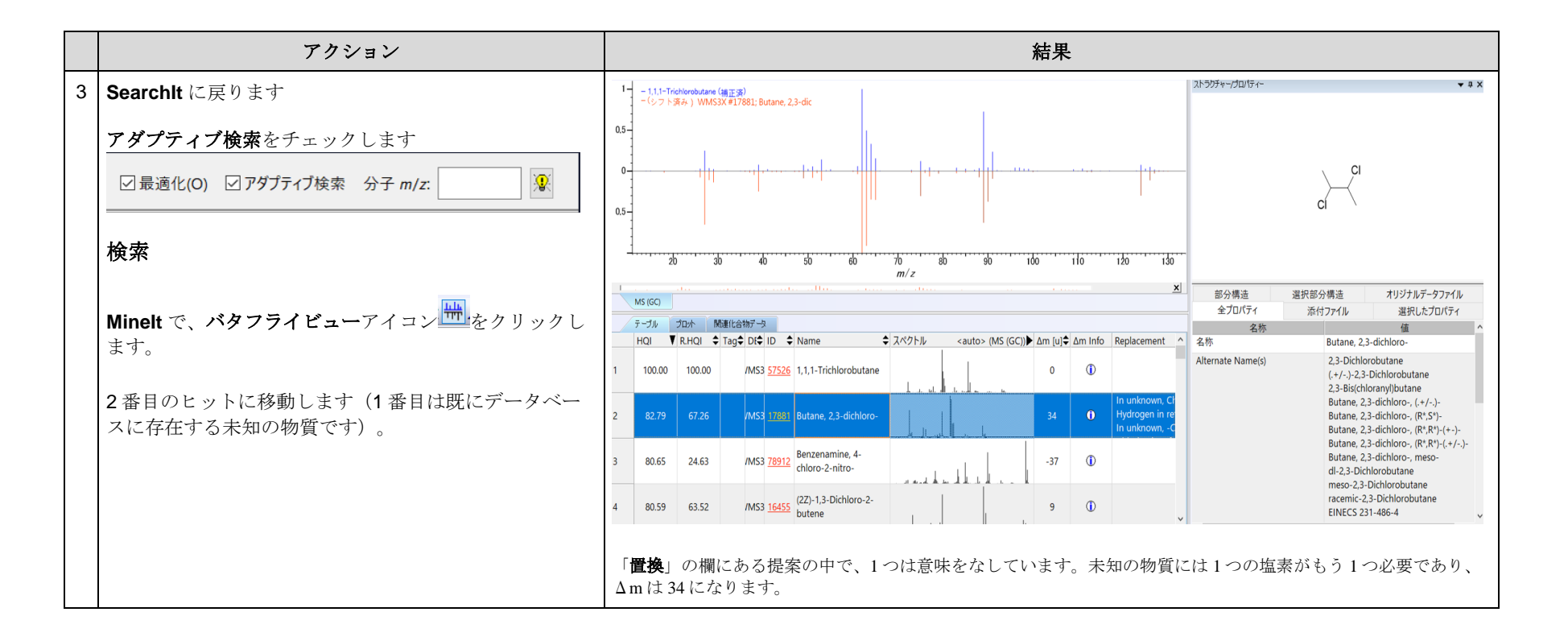

または、分子イオンの質量を推定するために分子イオンの質量推定アイコン <u>を</u>を使用することもできます:

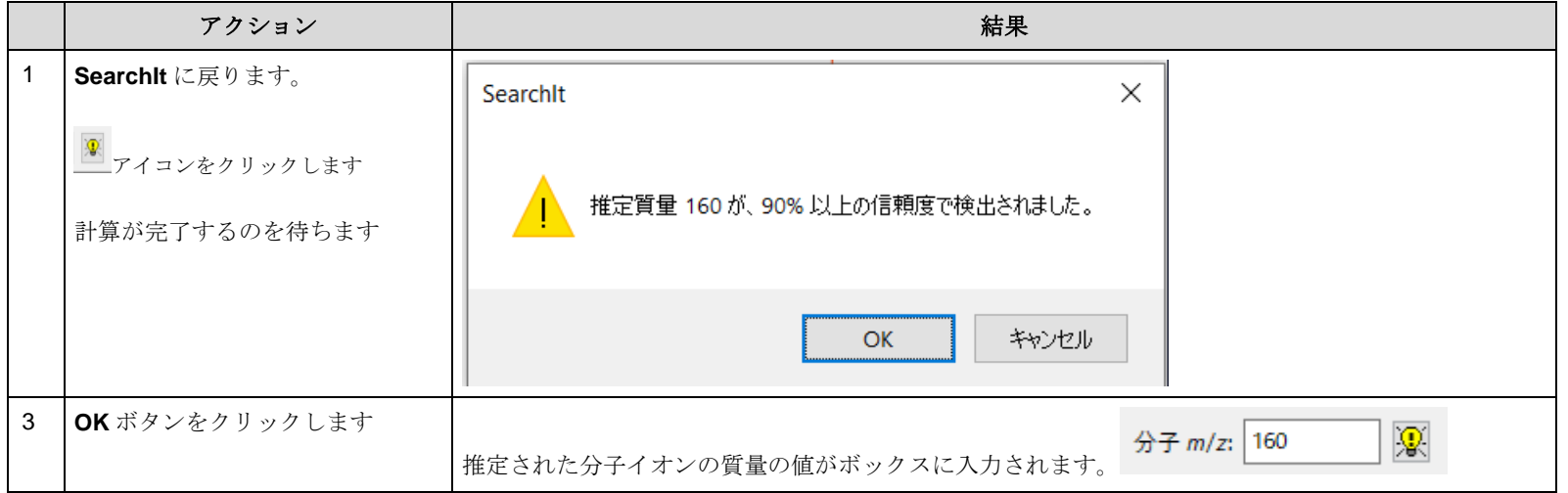

注意: KnowItAllは、未知の物質をすべてのMSデータベースに対してアダプティブ検索を実行します。その後、得られたヒットリストは段階的に 分析されます。ヒットリストの各エントリの質量は、データベースレコード中の化合物の名目質量にマッチングのために見つかったΔmを加え た値として計算されます。同じ質量のマッチは、クラスターとしてまとめられます。見つかったHQIが高いほど、個々のマッチのスコアも高くな ります。クラスターのスコアは、個々のマッチのスコアを基に、クラスター内のエントリ数や次に優れたクラスターとの差などの追加情報も考 慮して計算されます。最もスコアの高いクラスターが見つかった質量を決定します。この手順によって、見つかった質量が正しいかどうかの信 頼度の情報も報告されます。

アルゴリズムによって得られた信頼度の値は、非常に多様な化合物のスペクトルを数千回も実行し、それらをMSデータと比較して統計的に算出 されました。

# 同時多重 MS スペクトラ検索

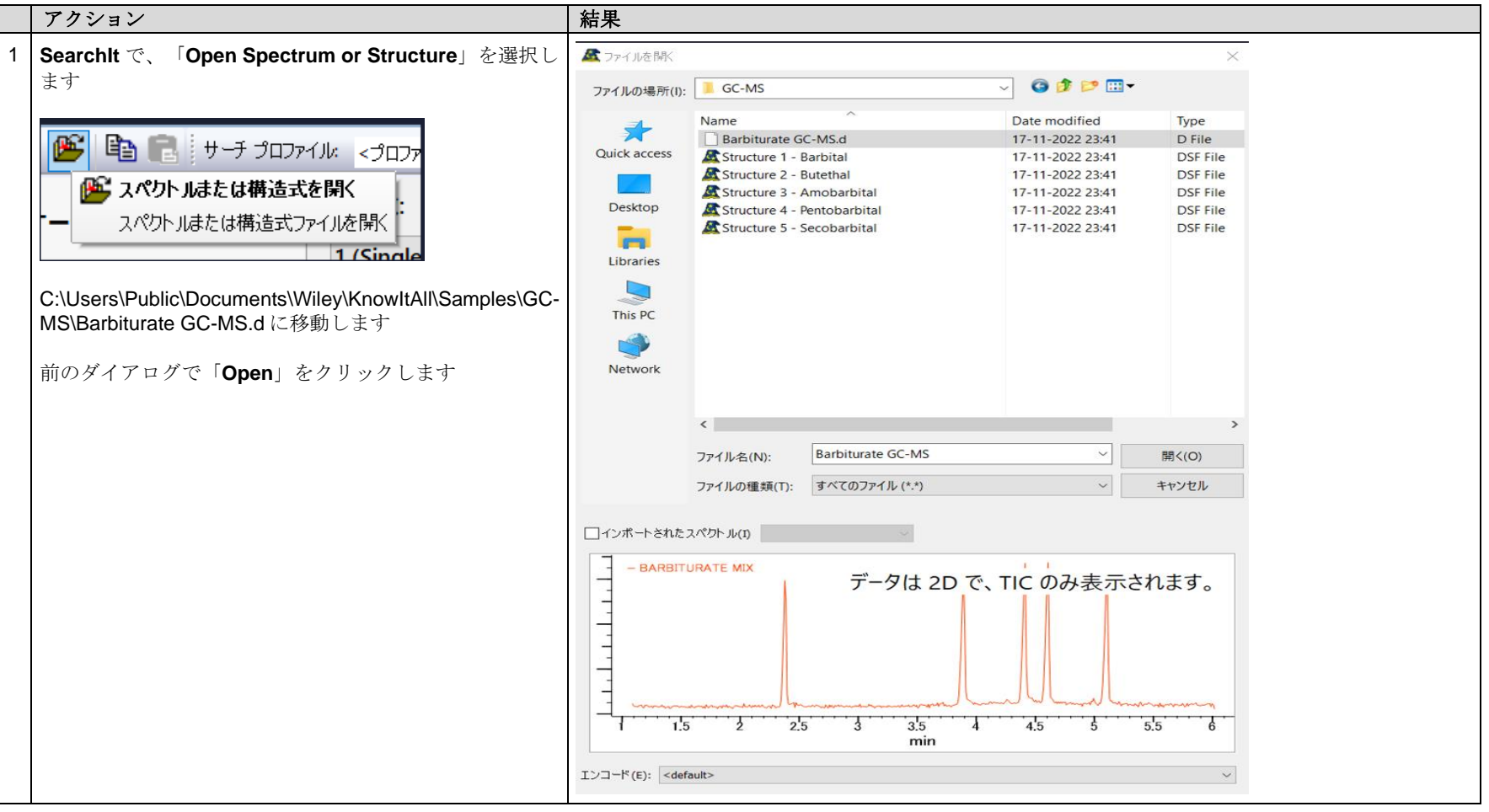

KnowItAll トレーニング <br>
電量分析計 - 34

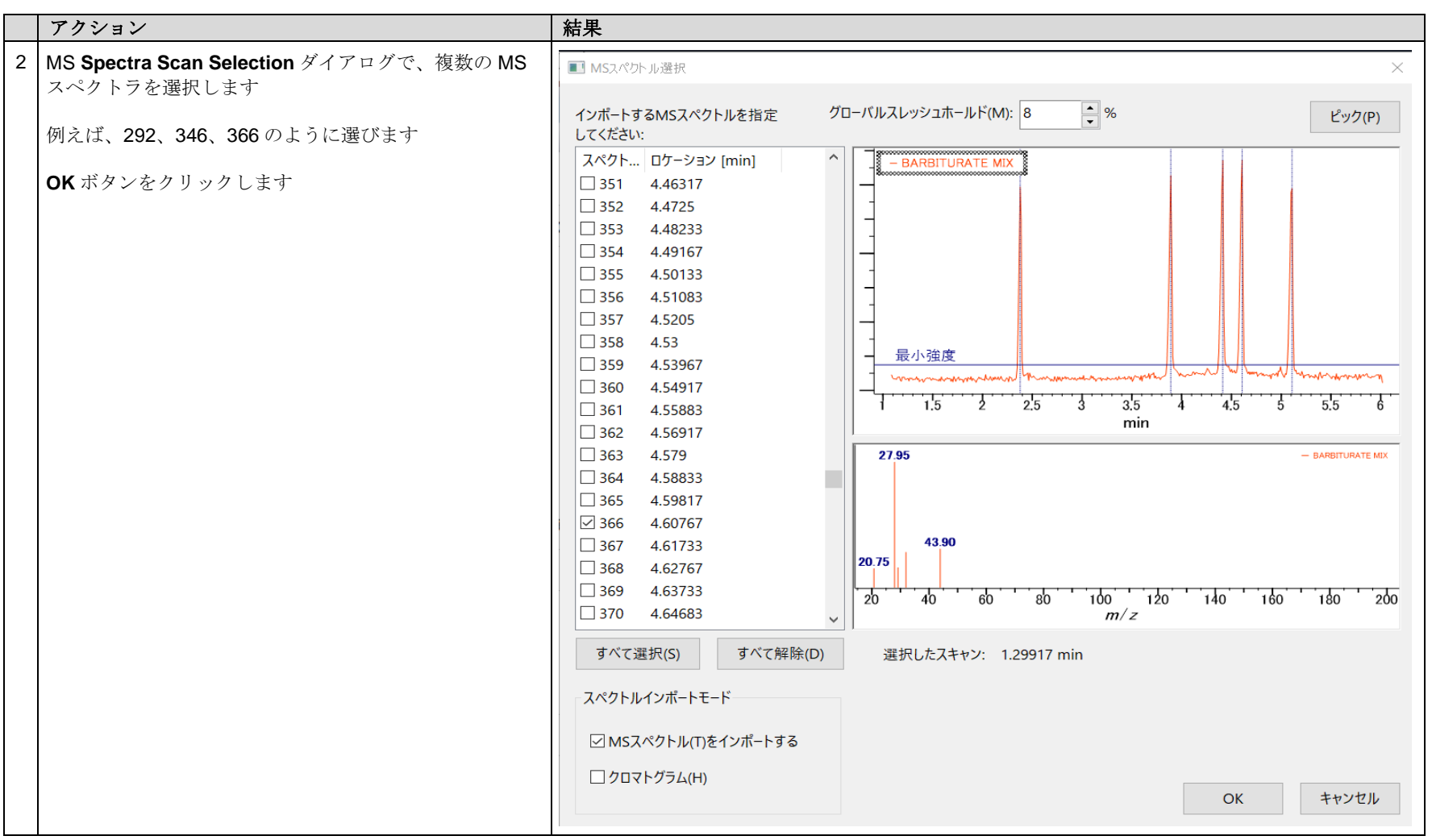

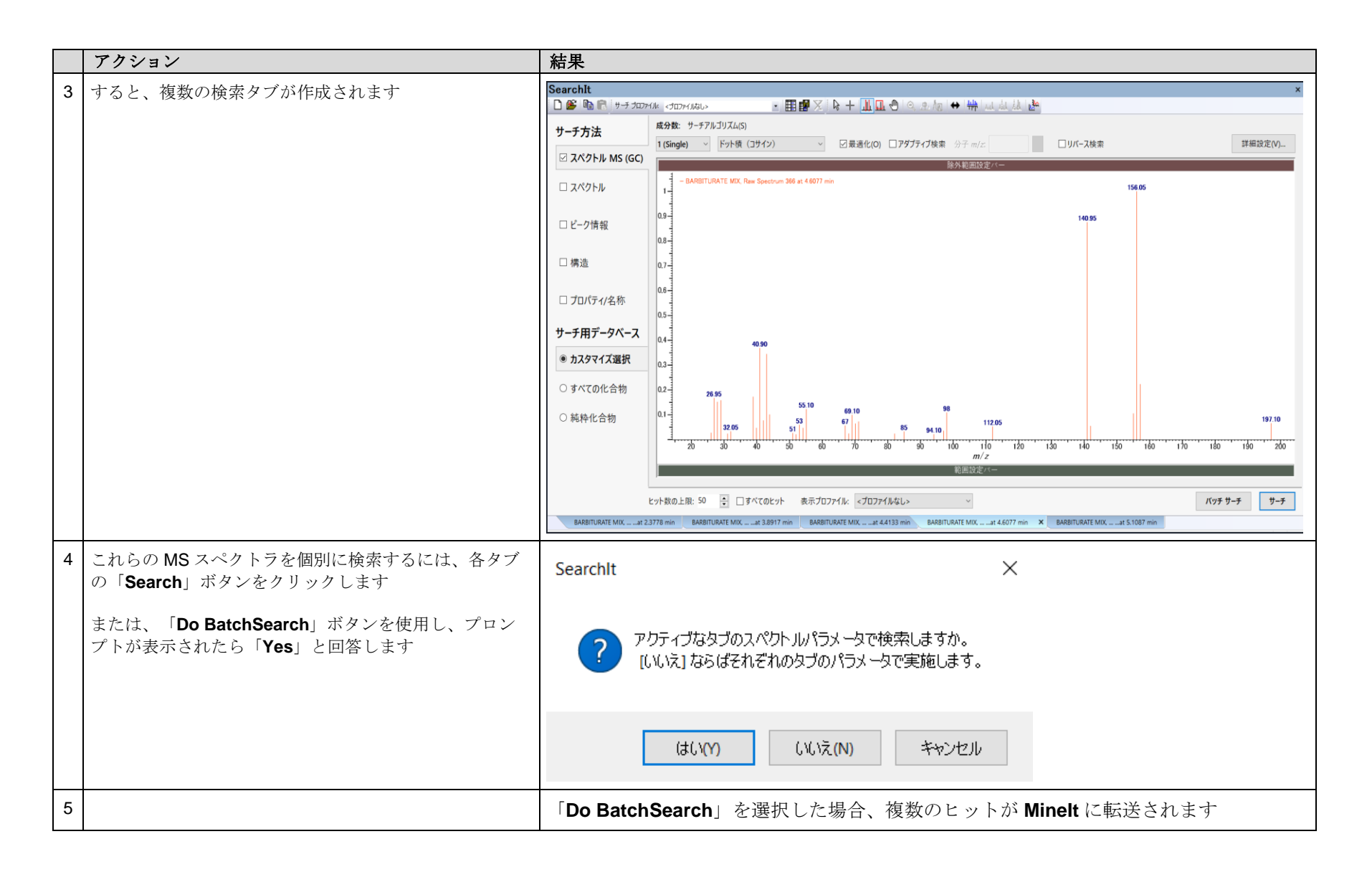

#### KnowItAll トレーニング すいしょう こうしょう こうしょう こうしょう こうしょう こうしょう こうしょう 質量分析計 - 36

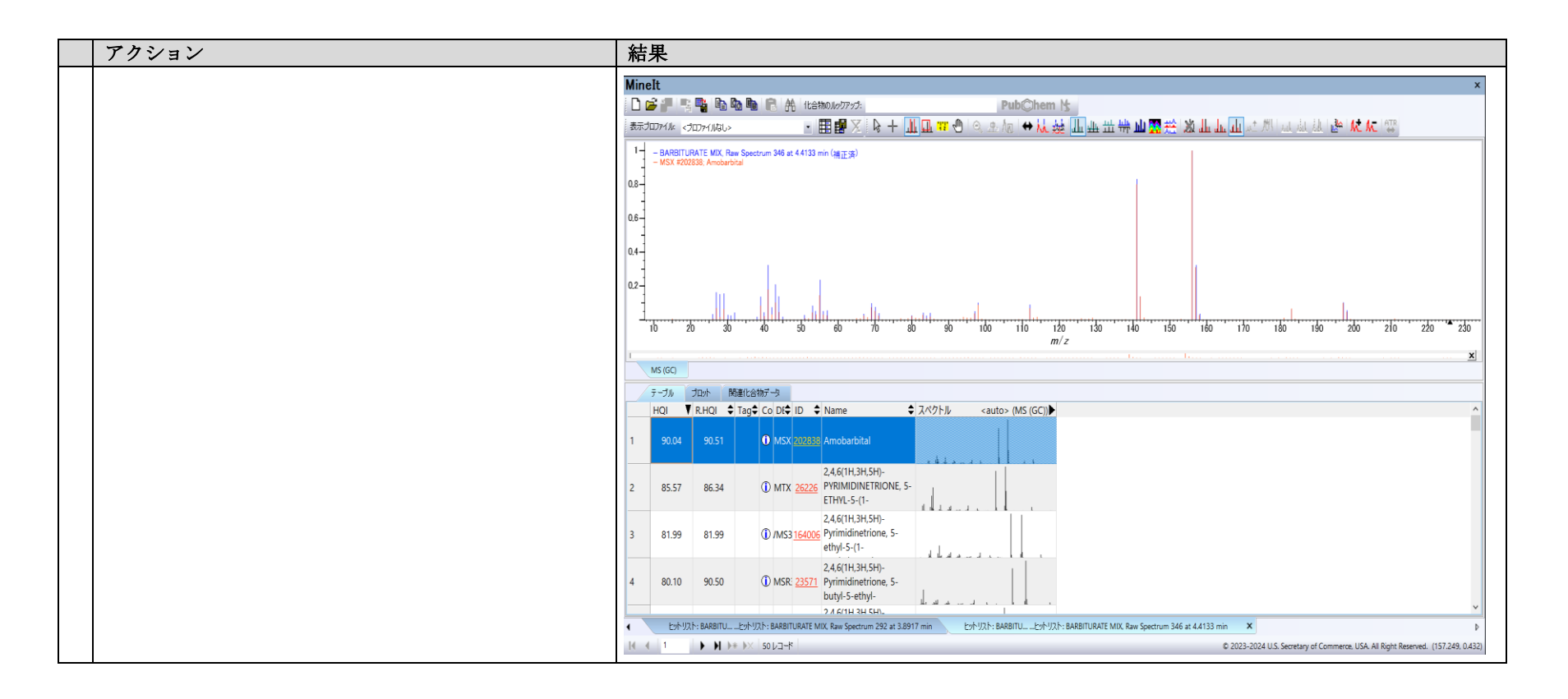

# 質量分析計のための他のツール

# 元素組成

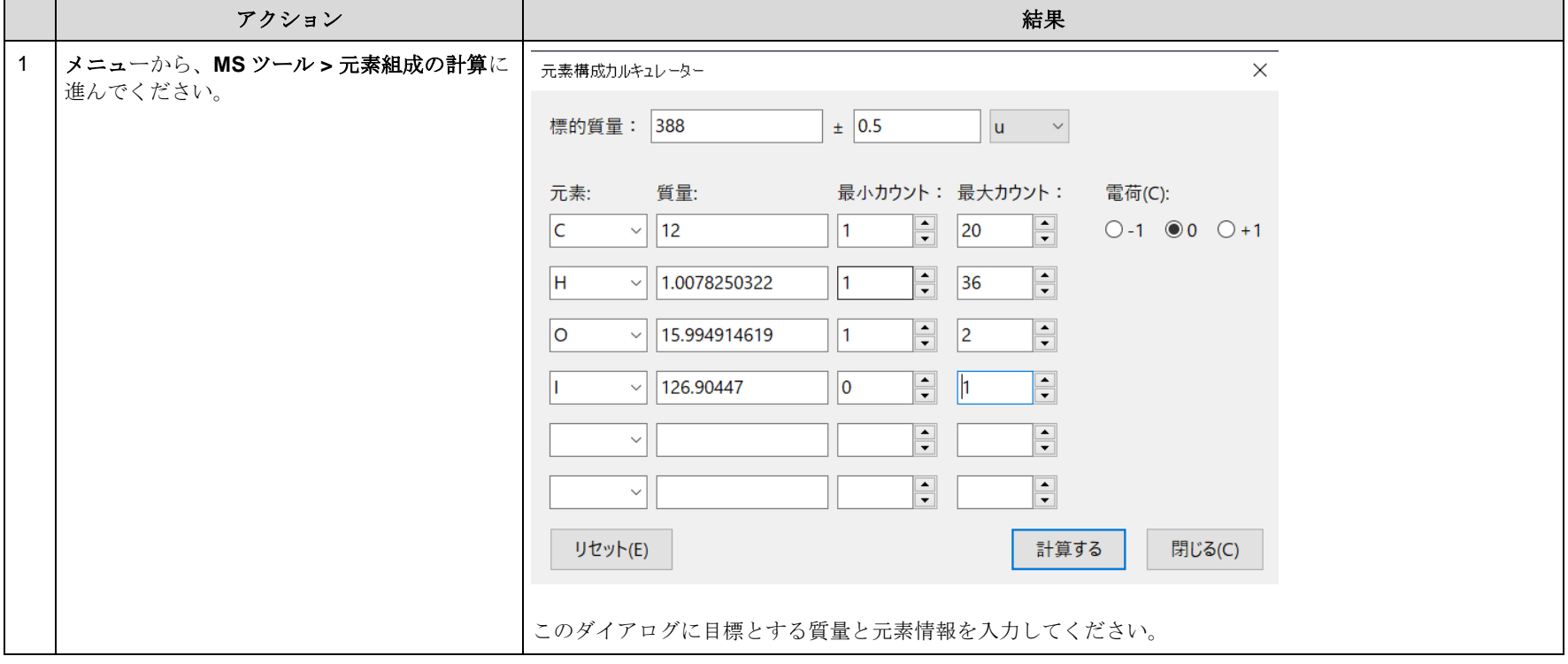

#### KnowItAll トレーニング マング マング こうしょう こうしょう こうしゃ こうしゃ エンジェクト 質量分析計 - 38

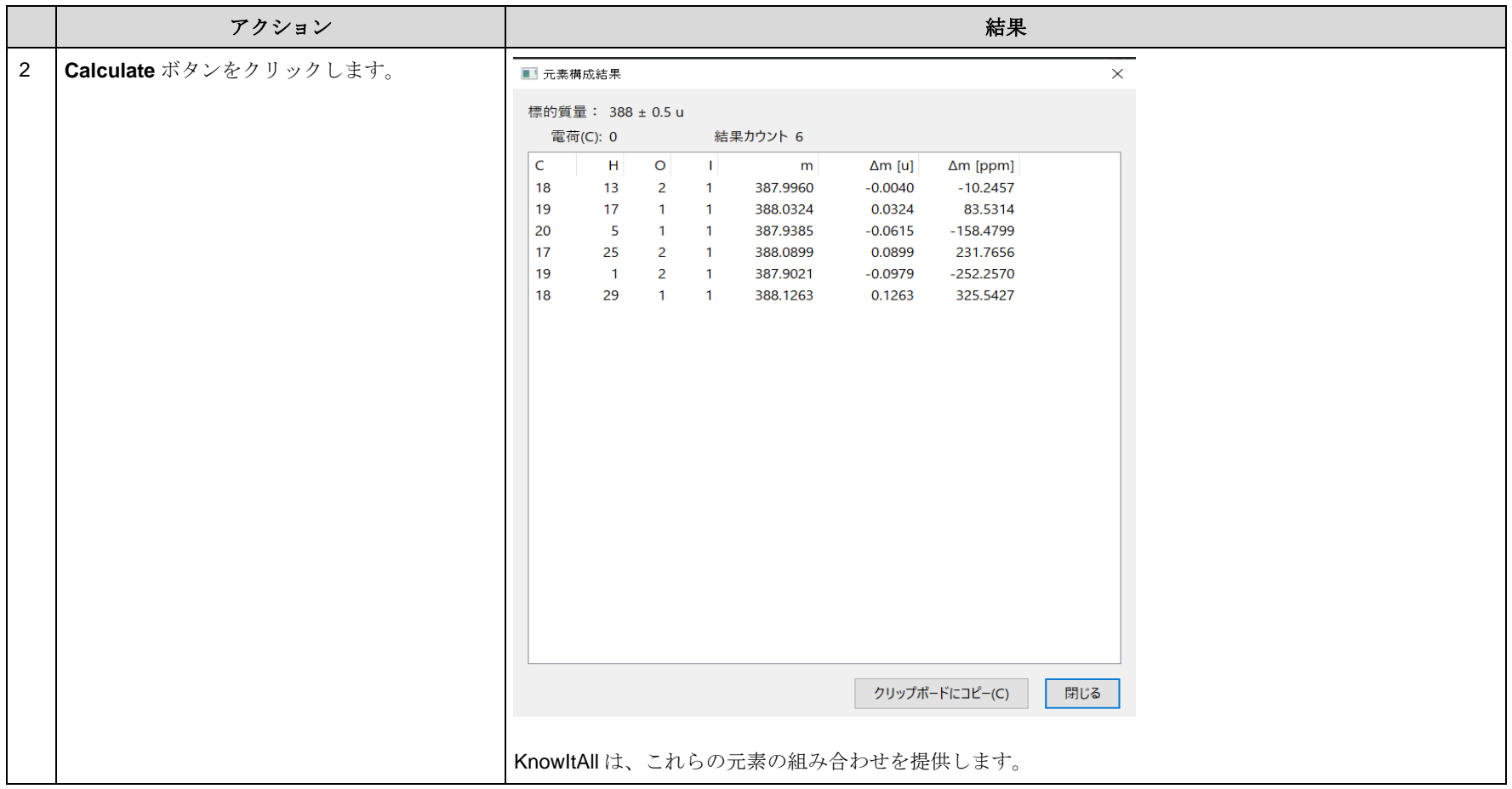

### 同位体分布

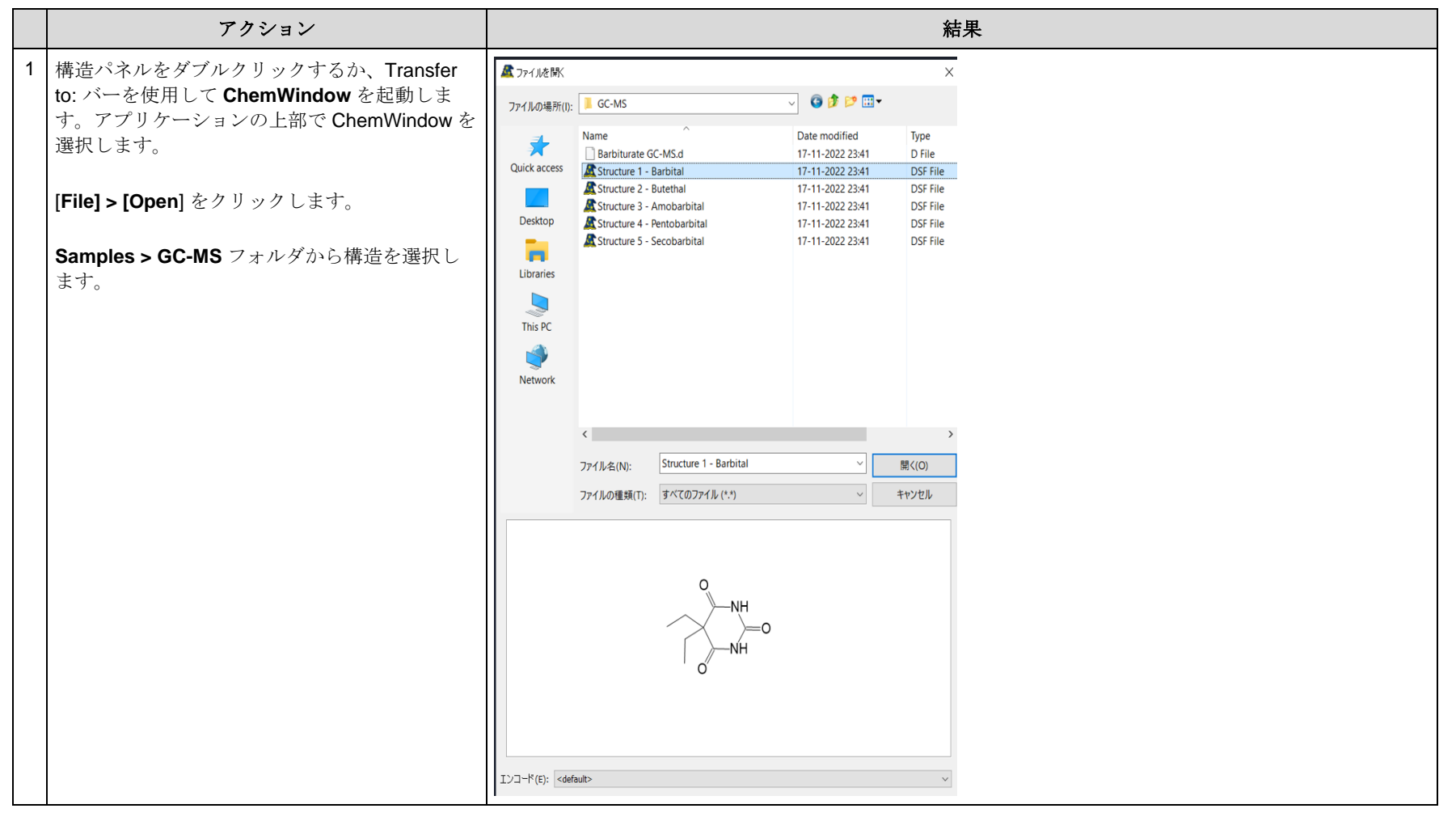

#### KnowItAll トレーニング マング インディスク こうしょう こうしょう こうしょう こうしょう こうしょう 質量分析計 - 40

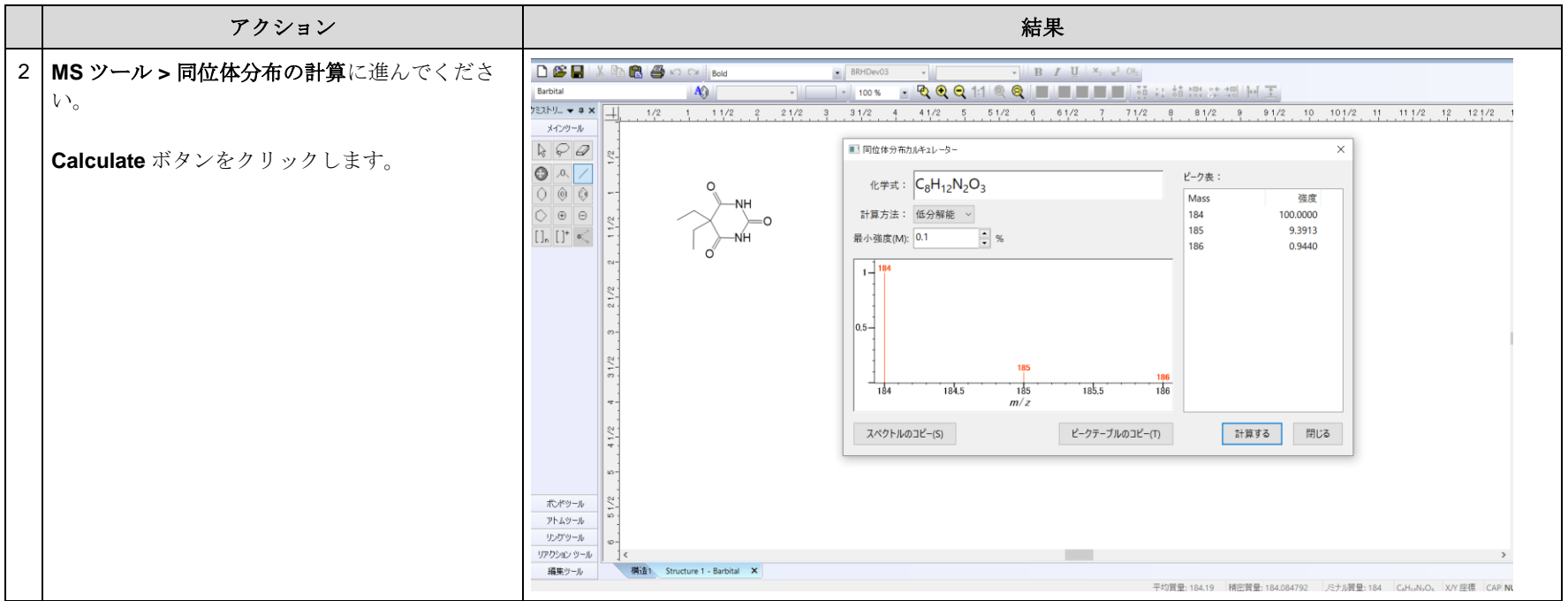

# 分子の断片化

ChemWindow では、MS 断片化ツールを使用して可能な断片とそれに対応する質量を表示することができます。

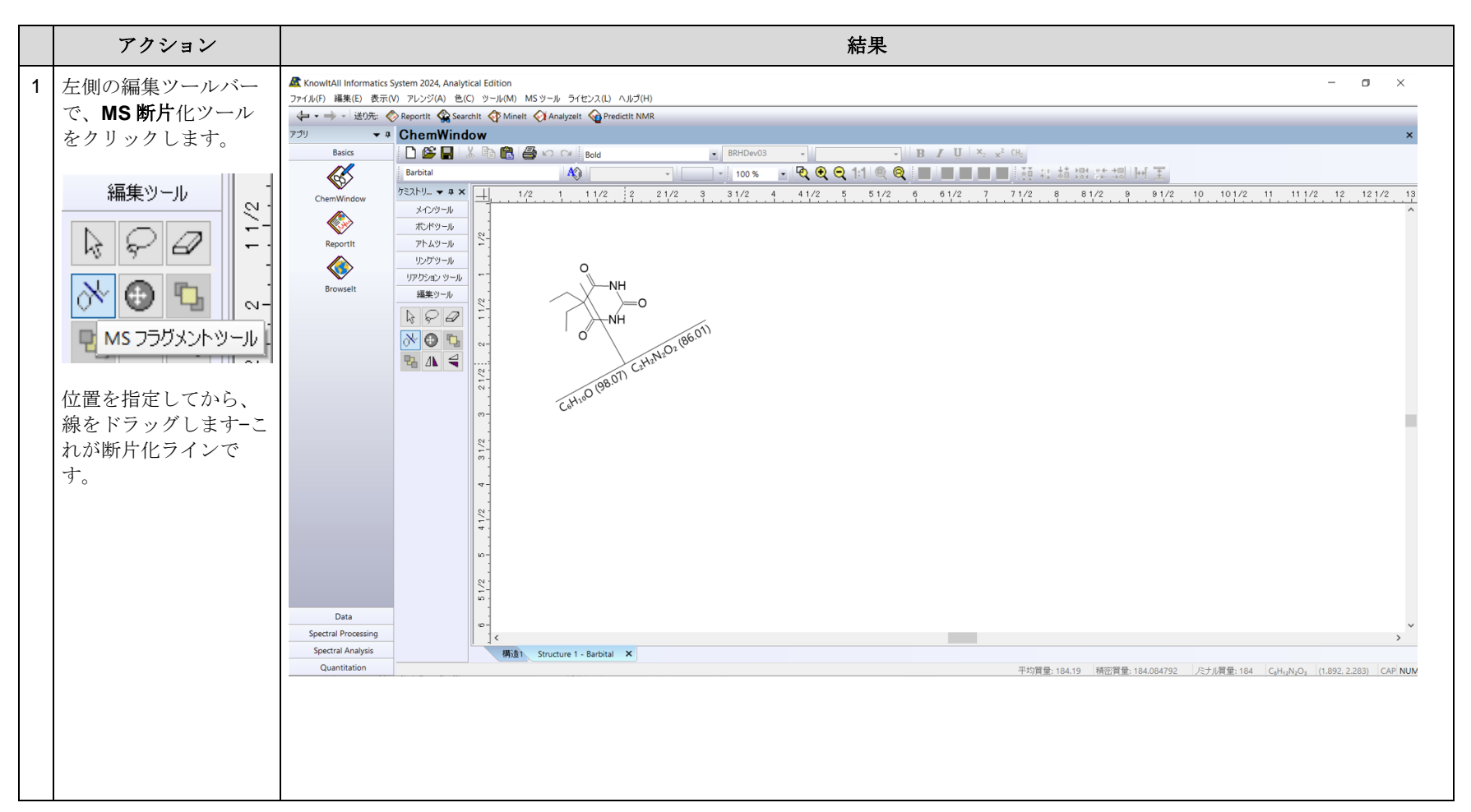

KnowItAll トレーニング すいしょう しょうしょう しょうしょう しょうしゅう しょうしゅう しょうしゅう おおとこ 質量分析計 - 42

# 実線の三角形は名目質量を示します

- スペクトル表示では、KnowItAll はスペクトルに対応する構造の名目質量を黒い三角形で表示します。
- データファイルからスペクトルをインポートする際、多くのインポート形式では分子の m/z(一部の場合は前駆物質の *m/z* やベースピークの m/z とも呼ば れます)と分子イオンの電荷に対応するフィールドが定義されています。分子の *m/z* を正確な質量に変換するためには、以下の式が使用されます:
	- o 正の電荷の場合:
		- Mexact =  $(Mz M(H) + M(e))$  \* 電荷
			- ここで、M(H)は水素原子の質量、M(e)は電子の質量です。
	- o 負の電荷の場合:
		- Mexact =  $(Mz M(e))$  \*  $(- \tfrac{1}{100} + \tfrac{1}{100})$
	- o 電荷が定義されていない場合、デフォルトで+1 の電荷を仮定します。
- データファイルに分子の *m/z* フィールドが定義されていない場合、利用可能な場合は式フィールドから正確な質量が計算されます。